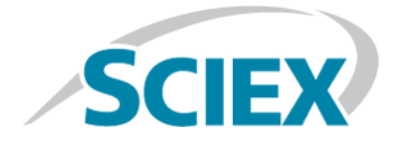

# **SCIEX OS 1.3**

**Release Notes**

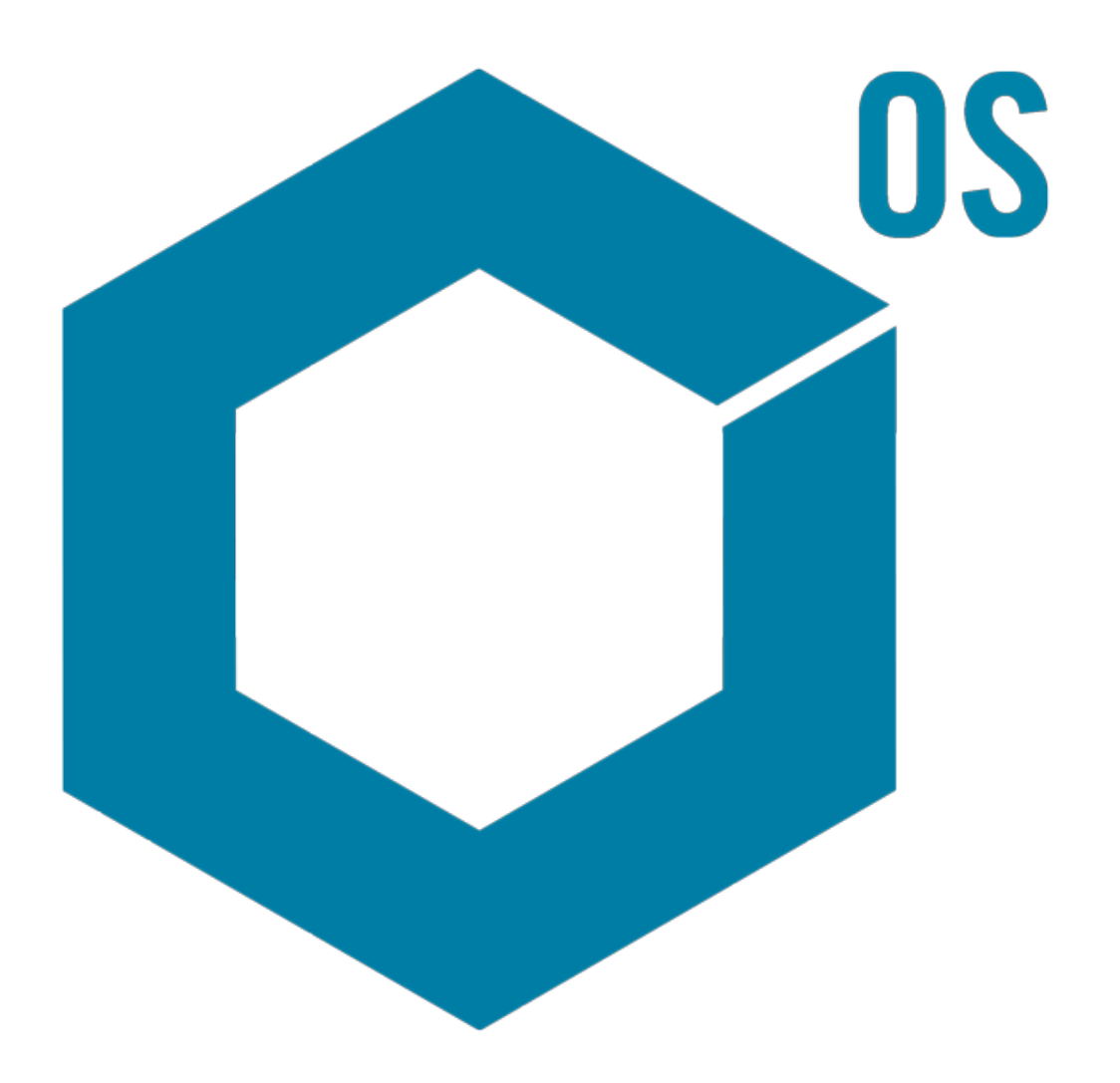

This document is provided to customers who have purchased SCIEX equipment to use in the operation of such SCIEX equipment. This document is copyright protected and any reproduction of this document or any part of this document is strictly prohibited, except as SCIEX may authorize in writing.

Software that may be described in this document is furnished under a license agreement. It is against the law to copy, modify, or distribute the software on any medium, except as specifically allowed in the license agreement. Furthermore, the license agreement may prohibit the software from being disassembled, reverse engineered, or decompiled for any purpose. Warranties are as stated therein.

Portions of this document may make reference to other manufacturers and/or their products, which may contain parts whose names are registered as trademarks and/or function as trademarks of their respective owners. Any such use is intended only to designate those manufacturers' products as supplied by SCIEX for incorporation into its equipment and does not imply any right and/or license to use or permit others to use such manufacturers' and/or their product names as trademarks.

SCIEX warranties are limited to those express warranties provided at the time of sale or license of its products and are SCIEX's sole and exclusive representations, warranties, and obligations. SCIEX makes no other warranty of any kind whatsoever, expressed or implied, including without limitation, warranties of merchantability or fitness for a particular purpose, whether arising from a statute or otherwise in law or from a course of dealing or usage of trade, all of which are expressly disclaimed, and assumes no responsibility or contingent liability, including indirect or consequential damages, for any use by the purchaser or for any adverse circumstances arising therefrom.

**For research use only.** Not for use in diagnostic procedures.

AB Sciex is doing business as SCIEX.

The trademarks mentioned herein are the property of AB Sciex Pte. Ltd. or their respective owners.

AB SCIEX<sup>™</sup> is being used under license.

 $\circ$  2017 AB Sciex

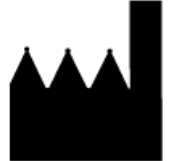

AB Sciex Pte. Ltd. Blk 33, #04-06 Marsiling Ind Estate Road 3 Woodlands Central Indus. Estate. SINGAPORE 739256

# **Contents**

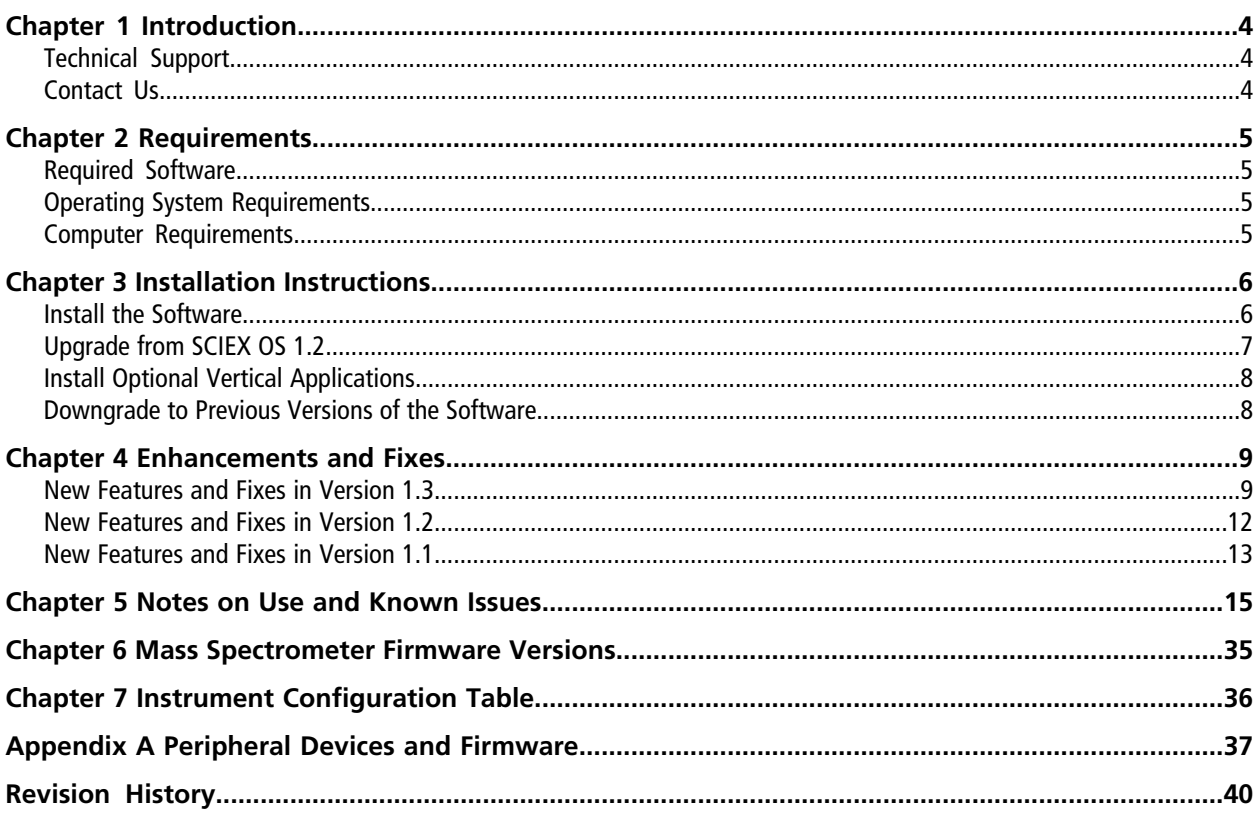

# **Introduction 1**

<span id="page-3-0"></span>Thank you for choosing SCIEX to supply your system. We are pleased to give you SCIEX OS 1.3 that supports both the SCIEX X500R QTOF and the SCIEX X500B QTOF systems, which provide liquid chromatography-time-of-flight mass spectrometry functions.

<span id="page-3-1"></span>This document contains instructions for installing the software, describes features in the software, and provides troubleshooting guidelines. Keep these release notes for your reference as you become familiar with the software.

## **Technical Support**

<span id="page-3-2"></span>SCIEX and its representatives maintain a staff of fully-trained service and technical specialists located throughout the world. They can answer questions about the system or any technical issues that might arise. For more information, visit the website at [sciex.com.](https://sciex.com)

### **Contact Us**

#### **SCIEX Support**

- [sciex.com/contact-us](https://sciex.com/contact-us)
- [sciex.com/request-support](https://sciex.com/request-support)

#### **Customer Training**

- In North America: [NA.CustomerTraining@sciex.com](mailto:NA.CustomerTraining@sciex.com)
- In Europe: [Europe.CustomerTraining@sciex.com](mailto:Europe.CustomerTraining@sciex.com)
- Outside the EU and North America, visit [sciex.com/education](https://sciex.com/education) for contact information.

#### **Online Learning Center**

• SCIEX**[University](https://training.sciex.com)**

For the latest guidance on cybersecurity for SCIEX products, visit [sciex.com/productsecurity](https://sciex.com/productsecurity).

## <span id="page-4-1"></span><span id="page-4-0"></span>**Required Software**

<span id="page-4-2"></span>Microsoft Word 2013 is required for the report functionality in the Analytics workspace.

## **Operating System Requirements**

- Microsoft Windows 7 64-Bit, SP1
- <span id="page-4-3"></span>• English (Language and Keyboard settings)

## **Computer Requirements**

Dell OptiPlex XE2 computer, with:

- An Intel Core I5-4570S processor (Quad core, 2.90 GHz, 6 MB with HD Graphics 4600)
- 32 GB DDR3 1600 Mhz SDRAM
- $\bullet$  2\*2 TB HDD (RAID1)
- DVD+-RW
- Computer specification required for acquisition computers: Two single-port Broadcom Ethernet cards

### <span id="page-5-1"></span><span id="page-5-0"></span>**Install the Software**

If the software must be installed from a DVD, then always install the software from the official DVD and confirm after the installation that the correct version is installed.

- 1. Log on to the computer as a Microsoft Windows user with Administrator privileges.
- 2. Do one of the following:
	- If the software is being installed from a DVD, then load the DVD in the DVD drive and continue with step 5.
	- If the software is being installed from a downloaded file, then continue with step 3.
- 3. Download the required .zip file from the SCIEX Web site.

**Tip!** To prevent potential installation issues, save the file to the D drive.

- 4. After the download is complete, right-click the downloaded file and then click **Extract All**.
- 5. Browse to the extracted files or the DVD and then double-click **Setup.exe**.
- 6. Follow the on-screen instructions.

The initial setup might take several minutes as the SQL server must be installed.

**Note:** To avoid installation issues, make sure that the path to the installation folder is not too long. If the path is longer than 118 characters, then installation will not proceed.

- 7. After the software is installed, restart the computer.
- 8. Start the software.
- 9. Type the license key in the appropriate field.

The license key comes with the system. If a license key is not available, then contact [sciex.com/request-support](https://sciex.com/request-support)

10. Complete the software activation screen.

Licenses are required for the Bio Tool Kit and ChemSpider features. Make sure to obtain licenses before attempting to use the features in the Explorer workspace.

<span id="page-6-0"></span>11. For acquisition computers, run the MS FW Updater Utility. Refer to the MS FW Updater Utility READ ME file that comes with the software installation package.

## **Upgrade from SCIEX OS 1.2**

A new software license is required for the upgrade to SCIEX OS 1.3.

**Note:** To upgrade from versions of SCIEX OS other than version 1.2, uninstall SCIEX OS and then install SCIEX OS 1.3. Also upgrade any vertical applications. Refer to the SCIEX OS 1.2 *[Release Notes](https://download.sciex.com/sciexOS_1_2_relNotes.pdf?_ga=2.90938906.1891566571.1501505184-61168360.1488805812)* for information about upgrading the vertical applications.

**Note:** Some of the steps might take some time to complete.

- 1. Log on to the computer as a Microsoft Windows user with Administrator privileges.
- 2. For acquisition computers do the following:
	- a. Open the currently installed SCIEX OS.
	- b. Open the MS Tune workspace.
	- c. Click **Positive MS Tuning**.
	- d. Click **Save Tuning Settings** in the left panel and then click **Save Settings**.
- 3. Back up the SCIEX OS data folder.
- 4. If the software is being installed from a DVD, then load the DVD in the DVD drive.
- 5. If the software is being installed from a downloaded file, then follow these steps:
	- a. Download the required .zip file from the SCIEX Web site.

**Tip!** To prevent potential installation issues, save the file to the D drive.

- b. After the download is complete, right-click the downloaded file and then click **Extract All**.
- 6. Browse to the extracted files or the DVD and then double-click **Setup.exe**.
- 7. Follow the on-screen instructions.

The initial setup might take several minutes as the SQL server must be installed.

- 8. After the software is installed, restart the computer.
- 9. For acquisition computers, run the MS FW Updater Utility. Refer to the MS FW Updater Utility READ ME file that comes with the software installation package.

## <span id="page-7-0"></span>**Install Optional Vertical Applications**

The following optional applications must be installed after the SCIEX OS is installed:

- BioPharmaViewTM software version 2.1
- MarkerView<sup>™</sup> software version 1.3.1
- LibraryView<sup>™</sup> software version 1.2

If the application is not installed, then the software tile will not be shown on the home page.

When upgrading from SCIEX OS 1.2, it is not necessary to upgrade the optional applications. When upgrading from earlier versions, these optional applications must be upgraded.

**Note:** If newer versions of the applications are available, then contact [sciex.com/request-support](https://sciex.com/request-support) to verify software compatibility.

- 1. Install SCIEX OS.
- <span id="page-7-1"></span>2. Make sure that SCIEX OS is closed, and then install the BioPharmaView<sup>™</sup>, MarkerView™, or LibraryView<sup>™</sup> software.
- 3. Refer to the respective release notes for more information about installing the applications.

### **Downgrade to Previous Versions of the Software**

Contact [sciex.com/request-support](https://sciex.com/request-support) for help on downgrading from the current version of the software.

## <span id="page-8-1"></span><span id="page-8-0"></span>**New Features and Fixes in Version 1.3**

### **New Features**

- **Agilent Infinity II support:** SCIEX OS now supports Agilent 1260 Infinity II and Agilent 1290 Infinity II modules. For a list of supported modules, refer to [Peripheral Devices and Firmware on page 37](#page-36-0).
- **Confidence levels for the mass accuracy of fragment ions:** The user can report and monitor the qualitative confidence of the mass accuracy of specified fragment ions. Combined with the ability to report and monitor the confidence of the mass accuracy of precursor ions, which was available in previous versions of SCIEX OS, this feature helps to increase confidence in compound identification.
- **Improvements to the non-targeted workflow:** Several features were implemented to improve the non-targeted workflow, the most important of which allows users to apply different threshold filtering to eliminate noisy or insignificant peaks. This enables users to focus on the most important features in the data.
	- **Area ratio comparison:** The user can specify an **Area Ratio Threshold** for comparison of peaks found in unknown and control samples. Any peaks that do not meet this criteria are not integrated and not processed.
	- **Signal-to-noise (S/N) filtering:** The user can specify a signal-to-noise threshold. In the non-targeted workflow, all non-targeted peaks below the S/N threshold in all selected samples are eliminated from the final peak list in the Results Table. Conversely, non-targeted peaks that are found above the S/N threshold in at least one sample are included in the final peak list in the Results Table for all samples. However, only those above the threshold are integrated and undergo qualitative processing, such as library search and formula finding, if enabled. Similarly, for targeted components, peaks above the threshold are integrated and those below are not integrated and not processed.

The signal-to-noise threshold can be set globally at the project level in the Project Defaults. It can also be set in the Processing Method Editor, for individual targeted components, and in the Peak Review pane, for individual targeted components and for components found by non-targeted screening.

• **Adjustment of integration parameters in non-targeted workflows:** The user can change integration parameters or manually reintegrate peaks on-the-fly after non-targeted processing has completed. This allows for peaks to be refined for reporting and can retrigger library search or formula finding for confirmation.

- **Ability to add component concentration columns during batch acquisition:** When creating a batch, users can specify the concentration for any assay in one of the following ways:
	- By selecting a processing method that contains the components targeted for quantitative analysis.
	- By manually adding or deleting component concentration columns in the Batch workspace.

Previously, this feature was only available for data acquired using MRM-HR scans.

**Note:** If a batch containing a processing method is open in the Batch workspace, and if the components list for the processing method is changed in the Processing Method Editor, then the batch must be closed and relaunched to apply the processing method changes.

- **Identification of components without retention time information (suspect screening):** Users can identify additional compounds with unknown retention times that were not originally targeted in the samples. Enable this feature by selecting the desired number of peaks in the new **Retention Time Mode** column in the Components page of the Processing Method Editor. The corresponding XIC is extracted based on mass, and the top peaks by peak area, up to the selected number, are listed in the Results Table with the identified retention times. The peaks are also added to the embedded method as targeted.
- Enhance dynamic range: Select this feature for TOF MSMS scans in a TOF MSMS, SWATH<sup>®</sup>, MRM<sup>HR</sup>, or Scheduled MRM<sup>HR</sup> experiment. This feature extends the linear dynamic range of measured components to higher concentrations.

**Note:** When this feature is selected, accumulation time for MSMS experiments cannot be set to less than 25 ms.

### **Fixed Issues**

• The acquisition aborts when a high DP value is used in Intact Protein mode with the Large Protein option selected. (MSCS-1340)

The DP value is now limited to 260 V instead of 300 V.

- The software does not recognize the Queue option to proceed to the next sample if a sample vial is missing. (ACQ-1404)
- The verification message for ChemSpider licensing is shown when the user opens Peak Review. (MQ-2465) The verification message is now shown only when the user clicks the Start ChemSpider Session icon under the MS graph or **Options > Get ChemSpider hit count** in the Peak Review panel.
- The Isotope Ratio Difference column returns a value of "Infinity" and the traffic light for Isotope Confidence is red under these conditions:
	- When the isotope match is perfect. This causes a division by zero error and might lead to false negative results.
	- When the XIC extraction width is too narrow. This might result in exclusion of the isotope peaks of interest. (MQ-2466)

When scoring isotope patterns, the software now uses a wider search tolerance of 20 ppm for the XIC extraction width to look for isotope spectral peaks.

- The Calibration ID column is not shown in the Batch grid but it is shown in the exported file. (ACQ-2560) The Calibration ID column is no longer included in the exported file.
- An error might occur during processing of non-targeted workflows when exhaustive sensitivity is selected and the number of samples multipled by the run time exceeds 200. (MQ-2766) A warning message is now shown, prompting the user to proceed or cancel when one of the following conditions is met during exhaustive non-targeted processing:
	- 20 or more samples are selected.
	- The sample run time is greater than10 minutes.
	- No Area Ratio Threshold is selected against a comparison sample.
- The font size of labels and axes on images in report templates, such as chromatograms and spectra, cannot be changed. (MQ-2891) Users can now change the font size by entering the desired values. For report templates that were created in earlier versions of SCIEX OS, if the label and axis font size fields were left blank, then the default sizes, 26 and 10, respectively, are applied. They can be adjusted by entering the desired values.
- A mismatch occurs between the retention time of the peak of interest in the XIC and that used for MSMS extraction. (MQ-2909, MQ-3094)
- Issues occur in processing of combined advanced scans:
	- MSMS spectrum data cannot be retrieved from dependent scans belonging to the second experiment in combined IDA-IDA acquisition. (MQ-2979)
	- An incorrect precursor mass is shown for multiply-charged components. (MQ-2892)
- An error occurs when the user attempts to view a Results Table or review peaks generated in a different time zone. (MQ-2990)
- Adducts ( $[M]2+$ ,  $[2M]+$ ,  $[M]2-$ ,  $[2M]$ <sup>-</sup>) are missing from the Adduct/Charge column in the Components page of the Processing Method editor. (MQ-3029)
- The user cannot create an MS/MS spectrum peak list with Reporter and a template. (MQ-3041) Functionality that was lost from MarkerView<sup>TM</sup> has been restored.
- A red cross is shown in the structure pane in the ChemSpider dialog that is opened from the Peak Review pane when the user changes the row selection in the ChemSpider Results Table. (MQ-3079)

## <span id="page-11-0"></span>**New Features and Fixes in Version 1.2**

### **New Features**

- Significant improvement were made in performance speeds for peak review and data processing for large data sets in the Analytics workspace.
	- The performance time to open and process large data files in the Results Tables acquired in version 1.2 has improved.

**Note:** The performance time to open and process data files acquired in version 1.1 or 1.0 remains the same.

- The processing method steps in AutoPeak have been optimized, decreasing the time to create processing methods. (MQ-2271)
- Processing algorithms to determine the "Found at" *m/z* ratio value for qualitative analysis in targeted and non-targeted workflows were improved. To maximize the functionality of the Analytics workflows, we recommend reprocessing data acquired in earlier versions of the software.
- Users can now create and export a MarkerView<sup>™</sup> software compatible peak list file. The file contains peak information from the Results Table (mass, intensity, and so forth). After the list is created, it can be imported to MarkerView<sup>™</sup> software for PCA and other statistical analysis. (MQ-2087)
- Query functionality has been added to Reporter templates. For example, the Analyte 20 percent report template and query have been added to the Analytics workspace. The report shows a section that includes the File Information for each analyte and an XIC table for each Blank, Standard, QC, and 20% of all the unknown samples. The unknown samples are selected by the user-defined criteria in the report query. (MQ-2179)
- Acquisition continues when processing data sets that require substantial computer processing resources. Processing might be paused to accommodate acquisition and will continue when processing resources become available.
- Users can now delete multiple individual batches or a range of batches from the queue. (ACQ-2576, ACQ-2483)
- Sample Name and Sample ID fields in the Batch workspace now accept up to 252 characters and previously invalid special characters "\ $/$ : \* ? " < >  $|$  = " as valid characters. (ACQ-2577)

### **Fixed Issues**

- Applying file permissions for a specific user causes SCIEX OS to fail to start. (ACQ-2247)
- Shimadzu LC: The software only supports two pumps. (BLT-420)
- The incorrect firmware version is shown in the Device Details dialog and Sample Information after the firmware and Configuration Table are upgraded. (ONYX-2056)
- Advanced parameters are not fully saved in the MRM HR MS method. (MSCS-1034)
- The software stops responding if the user tries to expand a hidden column. (ACQ-2231)
- For MS methods that contain SWATH<sup>®</sup> acquisition and MRM HR experiments, the sort by precursor option in the MRM HR experiment is not enabled. (ACQ-2218)
- Values are copied twice when content is pasted in the Ion Reference Table. (ACQ-2241)
- The mass spectrometer goes to Fault state when running an acquisition while data is being processed. (DS-1015)
- The Ion Reference Table reverts to the first option in the Reference Table list, which prevents the batch from being submitted. (ACQ-2333)
- SWATH<sup>®</sup> acquisition methods can be modified during acquisition. (ACQ-2605)
- Processing does not complete during processing of complex data. (MQ-1883)
- Modifying the Center Mass (Da) in the Live Method window during a Q1 Tuning procedure and then saving those changed values during the Save Tuning Settings step might cause an error. (MSCS-1067)
- Generating the support package might take up to 15 minutes. (ACQ-2061)
- Running an acquisition method might cause an error message to be shown indicating that the memory available is insufficient to continue. (DS-907)
- In TOF MSMS scans, the CE value for the tri-fluoro acetic acid calibrant in the X500 ESI Negative Calibration Solution was set too high (–35V), causing the precursor ion to become unstable and fragment too easily. (ACQ-2806/2813, BLT-520/521)
- <span id="page-12-0"></span>• In the Analytics workspace, users cannot open a project folder that has project sub-folders that were created outside of the software. (MQ-1303/DS-1697)
- The detector was optimizing at 25 V above the optimal voltage setting. (ACQ-2826)

## **New Features and Fixes in Version 1.1**

### **New Features**

The Intact Protein Mode feature enables the analysis of intact proteins that are larger than 10 KDa.

LC auto calibration enables the calibration of the mass spectrometer by introducing the calibrant through the autosampler.

In the Analytics workspace, a new UV MS qualitative report is included. To function correctly, the suffix must be created in the Results Table along with the **compoundname** ms component.

### **Fixed Issues**

- The software stops responding when the user cancels reprocessing of a Results Table generated using the non-targeting workflow. (MQ-1901)
- Pasting the Actual Concentration column results from one standard sample to another standard sample in the Results Table causes an error. (MQ-1513)
- When users compare data between the Analytics workspace and the Explorer workspace, there might be differences between the results in, for example, the peak height and peak area. (BLT-427)
- If the user creates an IDA method, enables Dynamic CE for MS/MS using the default Dynamic Collision Energy Settings, and then saves the method, the Dynamic Collision Energy settings cannot be changed after the method is saved. (ONYX-1540)
- Calibration Parameter selection was done once using the first Calibration cycle instead of per cycle, using cycle-specific calibration. (BLT-427/BLT-407)
- Spectra could not be added to an existing library database. (BLT-402)
- IDA experiment ion intensities could be calculated incorrectly if insufficient candidate ions were selected. (BLT-435)
- Higher masses with significant intensities were observed outside of the designated Q1 selection window in SWATH® acquisition mode of the X500R system. (BLT-430)
- Data was inconsistent when users compared data that was acquired using *Scheduled* MRM<sup>HR</sup> and MRM HR methods that contained certain TOF mass ranges. (MSCS-1228)

### <span id="page-14-0"></span>**Notes on Use**

**Note:** The numbers in parentheses are reference numbers for each issue in our internal tracking system.

- For optimal performance, at least 20 GB of free disk space is required. Batches might not be acquired successfully if there is insufficient disk space. (DS-870)
- All default Ion Reference tables installed by SCIEX OS will be upgraded and any modifications made by the user will be lost if they were saved to the default filenames. We recommend saving the modified tables under different names. User-created custom tables will not be modified. When performing Auto-calibration in the Batch workspace using the CDS, the user must make sure to select the correct Ion Reference table for the corresponding CDS solution (that is, the names on the CDS bottles must match those of the Ion Reference tables). (BLT-441, ACQ-2527/2627, ONYX-1975)
- The following ESI calibration solutions are required for the SCIEX X500R QTOF and the SCIEX X500B QTOF systems before upgrading to SCIEX OS 1.3:

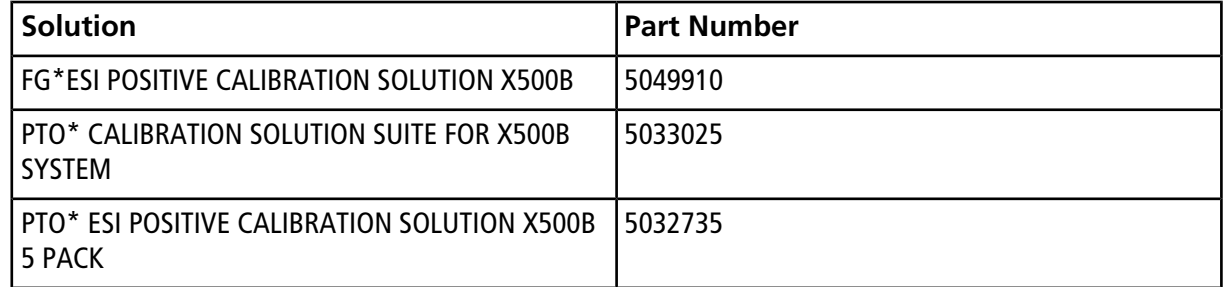

- Data files created in SCIEX OS version 1.2 or earlier cannot be appended to data files acquired in SCIEX OS 1.3. (DS-1931)
- Acquisition methods, batch files, data files, processing methods, and Results Tables or qsessions created or saved in SCIEX OS 1.3 cannot be opened in SCIEX OS version 1.2 or earlier. (MQ-2321)
- In the Analytics workspace, users must open and then save methods created in SCIEX OS 1.1 or earlier to implement the updated isotopic abundance table. If an existing method is used without first opening the method, then the precursor mass calculation will not be updated and the results will be incorrect. To avoid any issues, do the following:
	- 1. Open the method. The precursor masses update automatically.
	- 2. Save the method using the same or new name. If the user clicks **Close**, then a message is shown, indicating that the method has been changed and that the user must save the method. (MQ-2183)
- To avoid performance issues or data corruption, do not perform any computer maintenance procedures, such as defragmentation or disk cleanup, during sample acquisition.
- The latest version of the isotopic abundance table has been implemented in SCIEX OS version 1.2 and later. Any tables that use the atomic masses and isotopic abundances have been updated and, therefore, the average molecular mass calculation might change based on the revised calculation. (PV-1075)
- Set the anti-virus software to not scan during sample acquisition to avoid affecting system performance.
- When performing Windows updates, do not install optional updates because they might impact functionality in the software. Only install required updates.

### <span id="page-15-0"></span>**Known Issues**

The local settings shown in [Figure 5-1](#page-15-0) are supported.

#### **Figure 5-1 Local Settings**

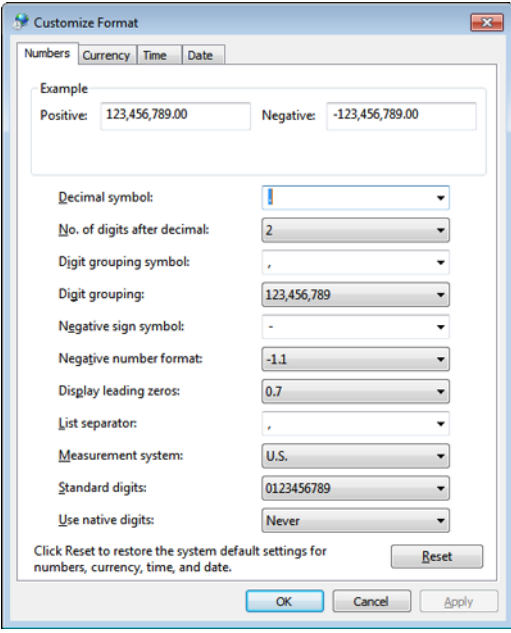

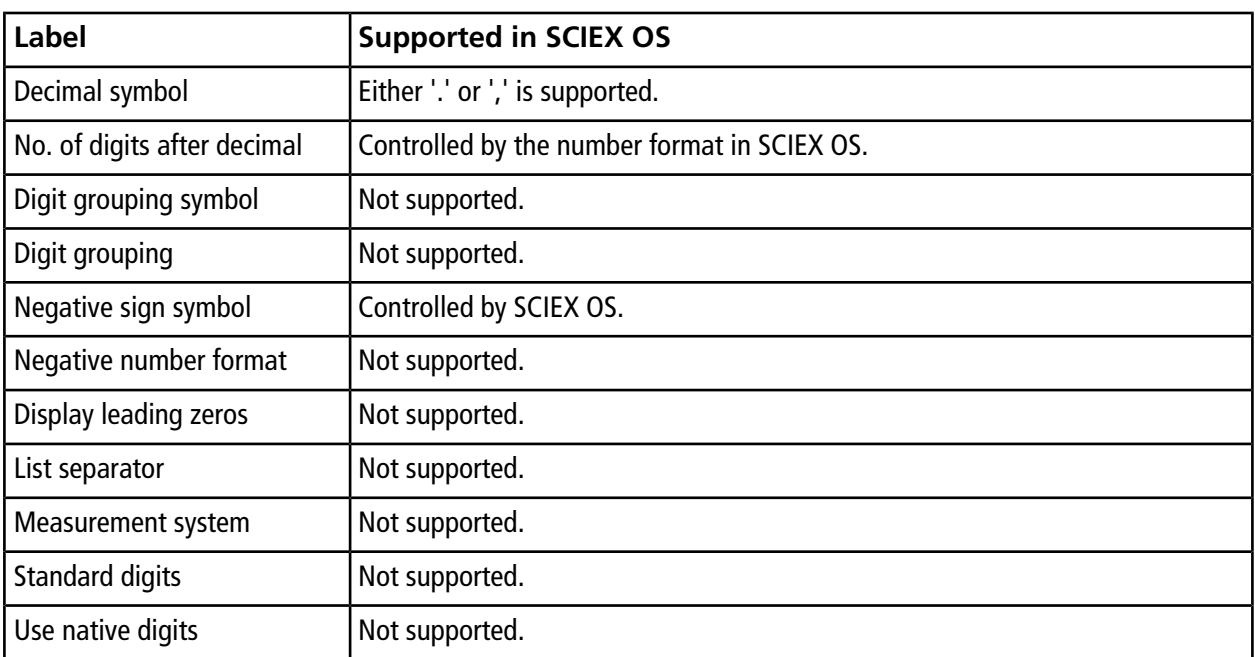

#### **Table 5-1 General Issues**

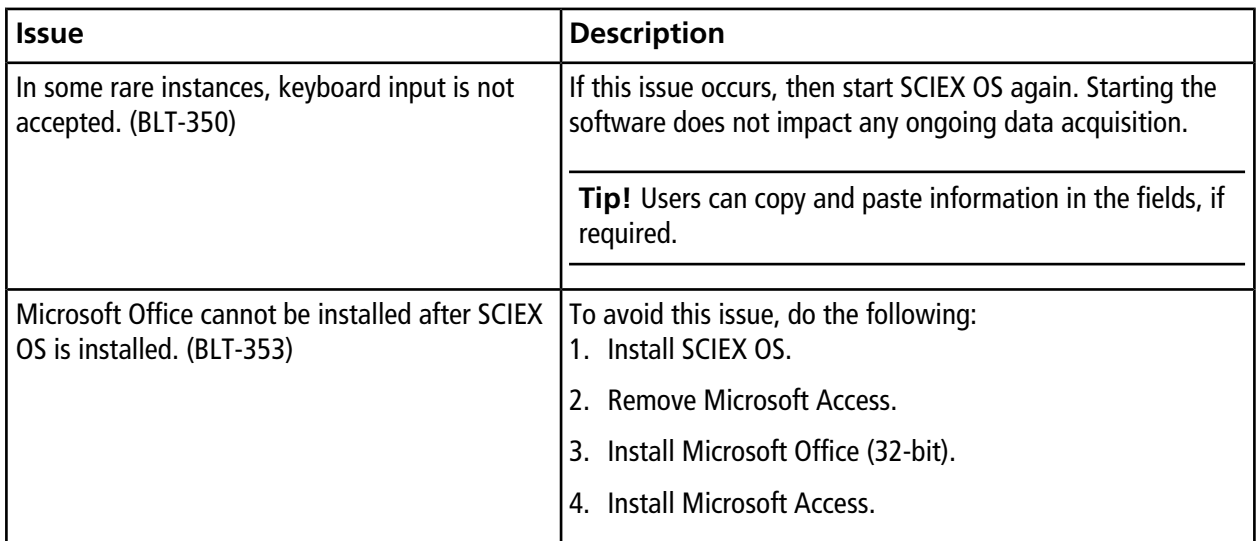

| <b>Issue</b>                                                                                                    | <b>Description</b>                                                                                                    |
|----------------------------------------------------------------------------------------------------|----------------------------------------------------------------------------------------------------|
| remove it using Setup.exe. (ONYX-2124)                                                                                                    | SCIEX OS 1.3 is not removed when a user tries to   If a user tries to remove SCIEX OS 1.3 using Setup.exe, the<br>entry from Windows Programs and Features for SCIEX OS 1.3<br>is removed. However, the program remains and can still be<br>opened. To remove SCIEX OS 1.3, run Setup.exe from SCIEX<br>OS 1.3 folder and then follow the on-screen instructions to<br>install the software. This process will add the entry for SCIEX<br>OS back to the Windows Programs and Features list. Use the<br>Programs and Features list to remove SCIEX OS 1.3. |
| The correct status of a program that has been<br>removed is only shown in the service package<br>after the service package has been generated<br>twice. (ACQ-2516) | To avoid any issues, generate the service package twice after<br>a program is removed.                                                                                                    |

**Table 5-1 General Issues (continued)**

#### **Table 5-2 Devices**

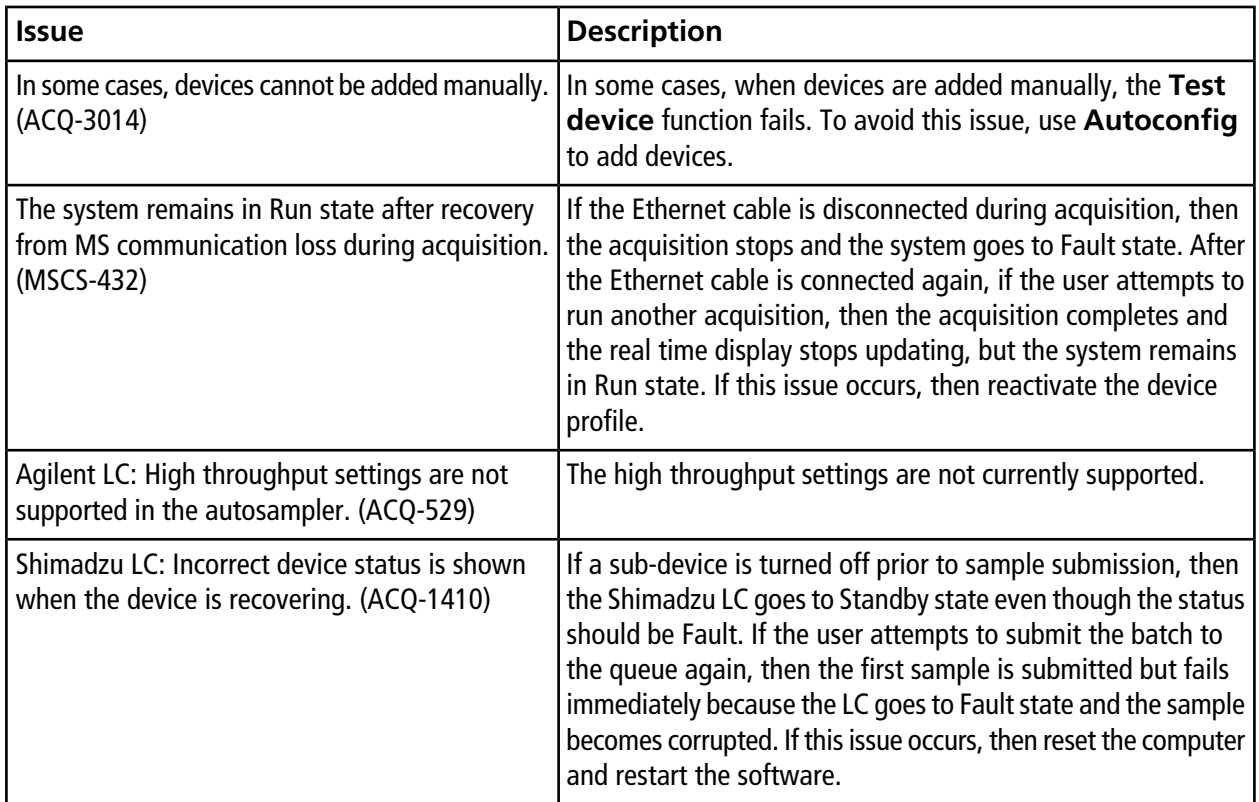

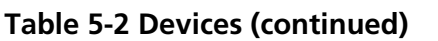

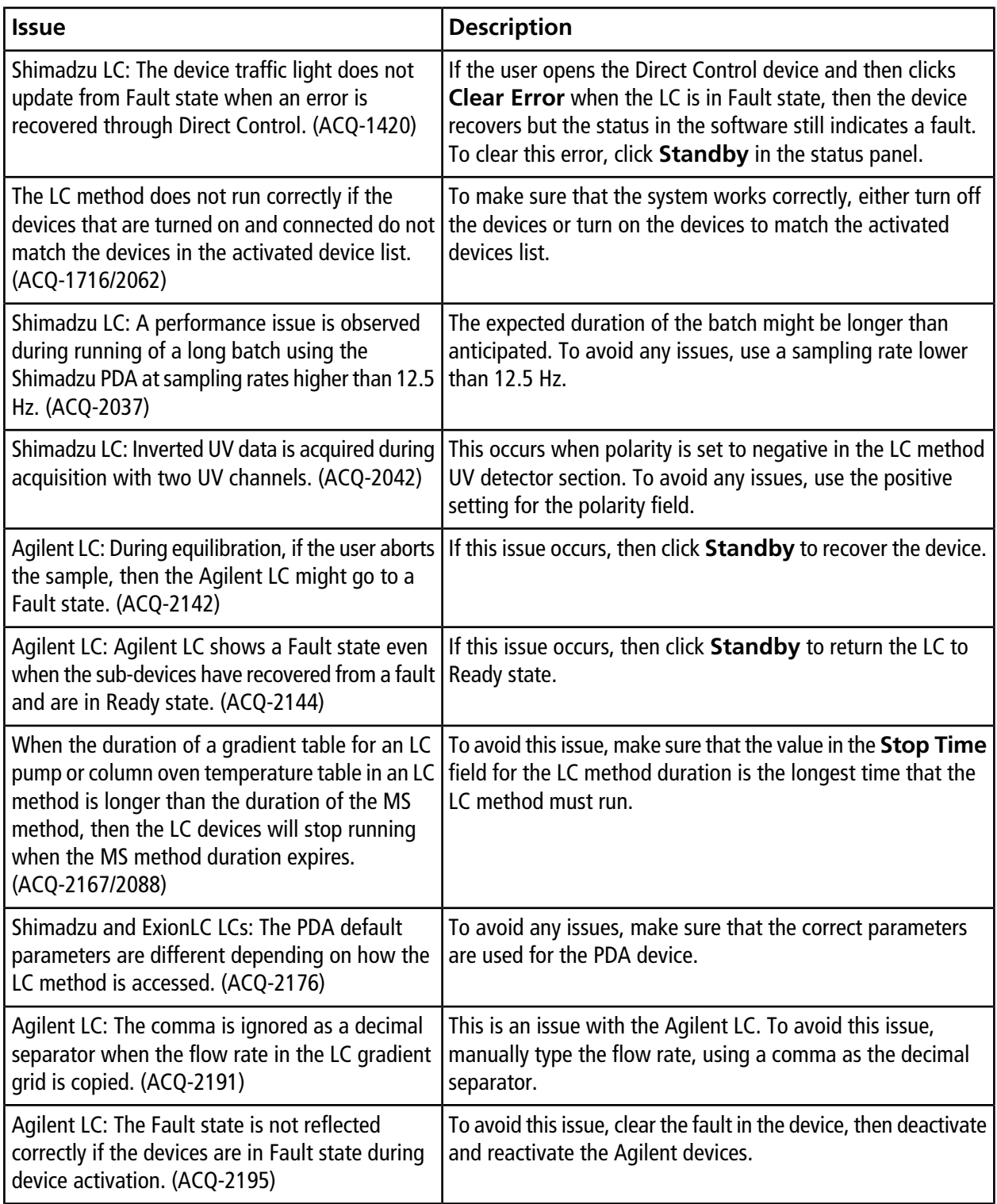

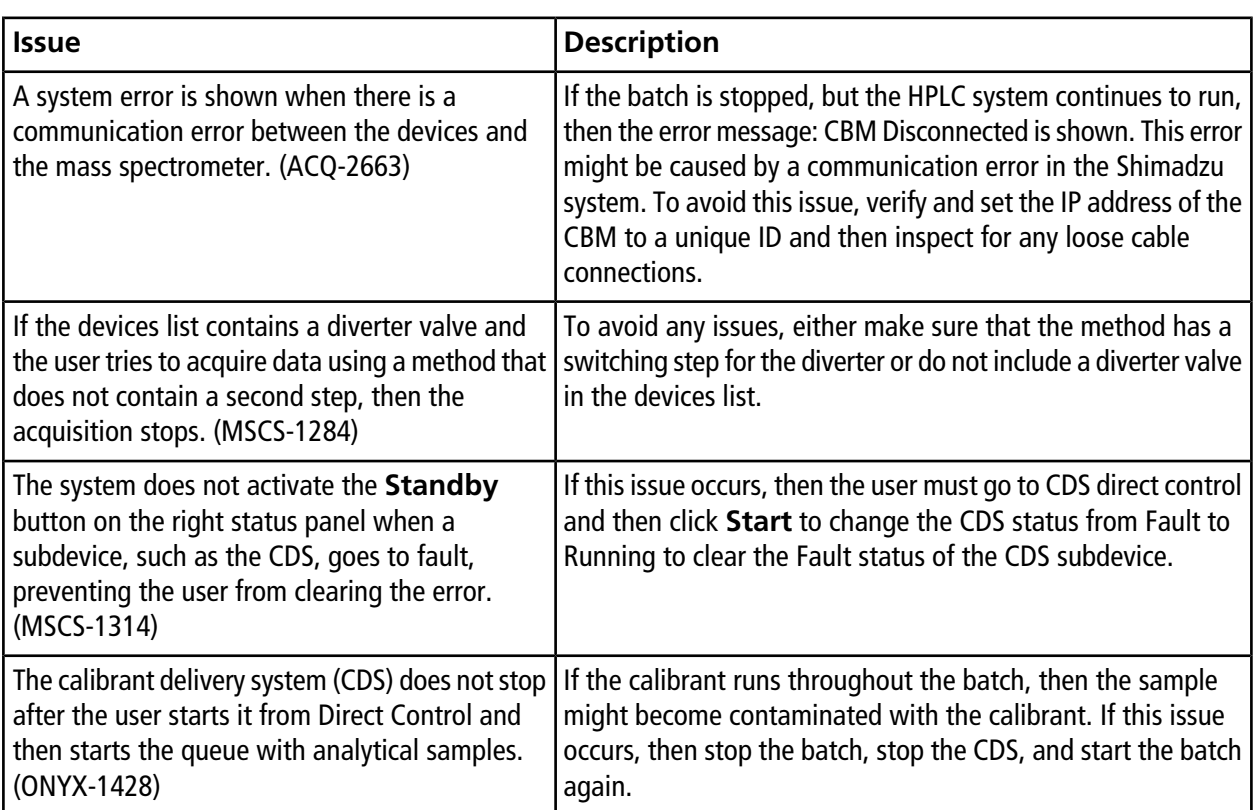

#### **Table 5-2 Devices (continued)**

#### **Table 5-3 MS Methods**

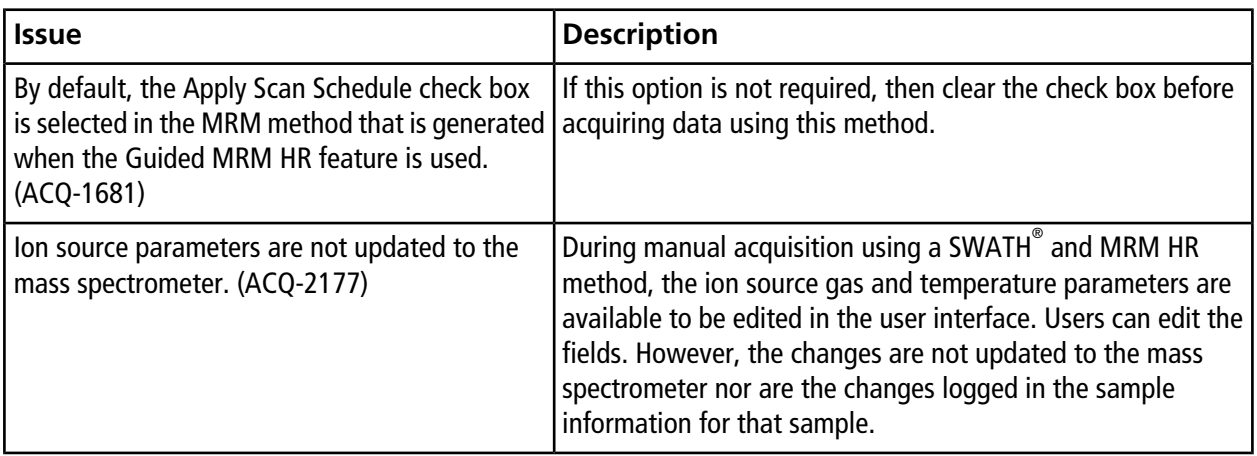

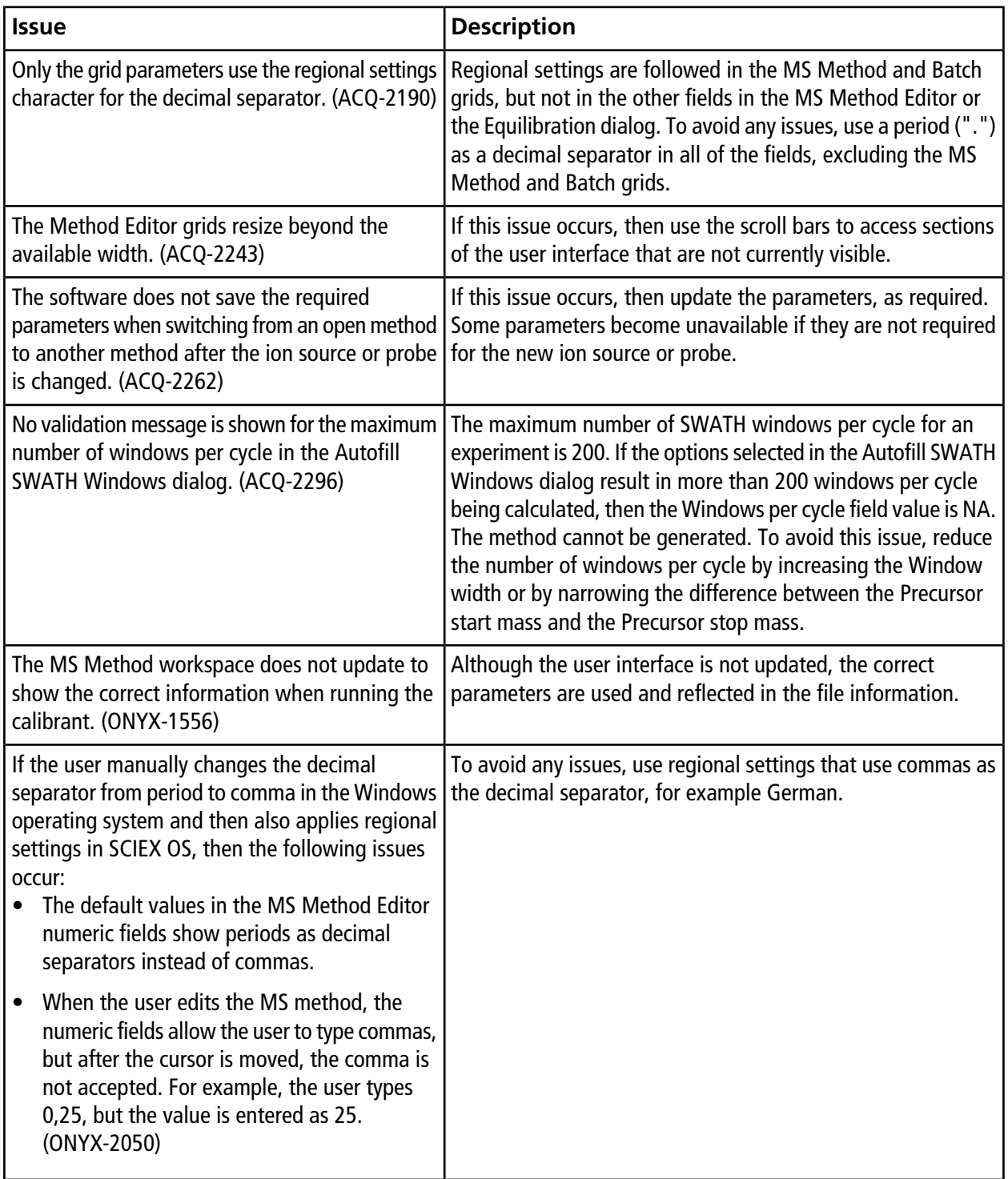

#### **Table 5-3 MS Methods (continued)**

#### **Table 5-4 Acquisition**

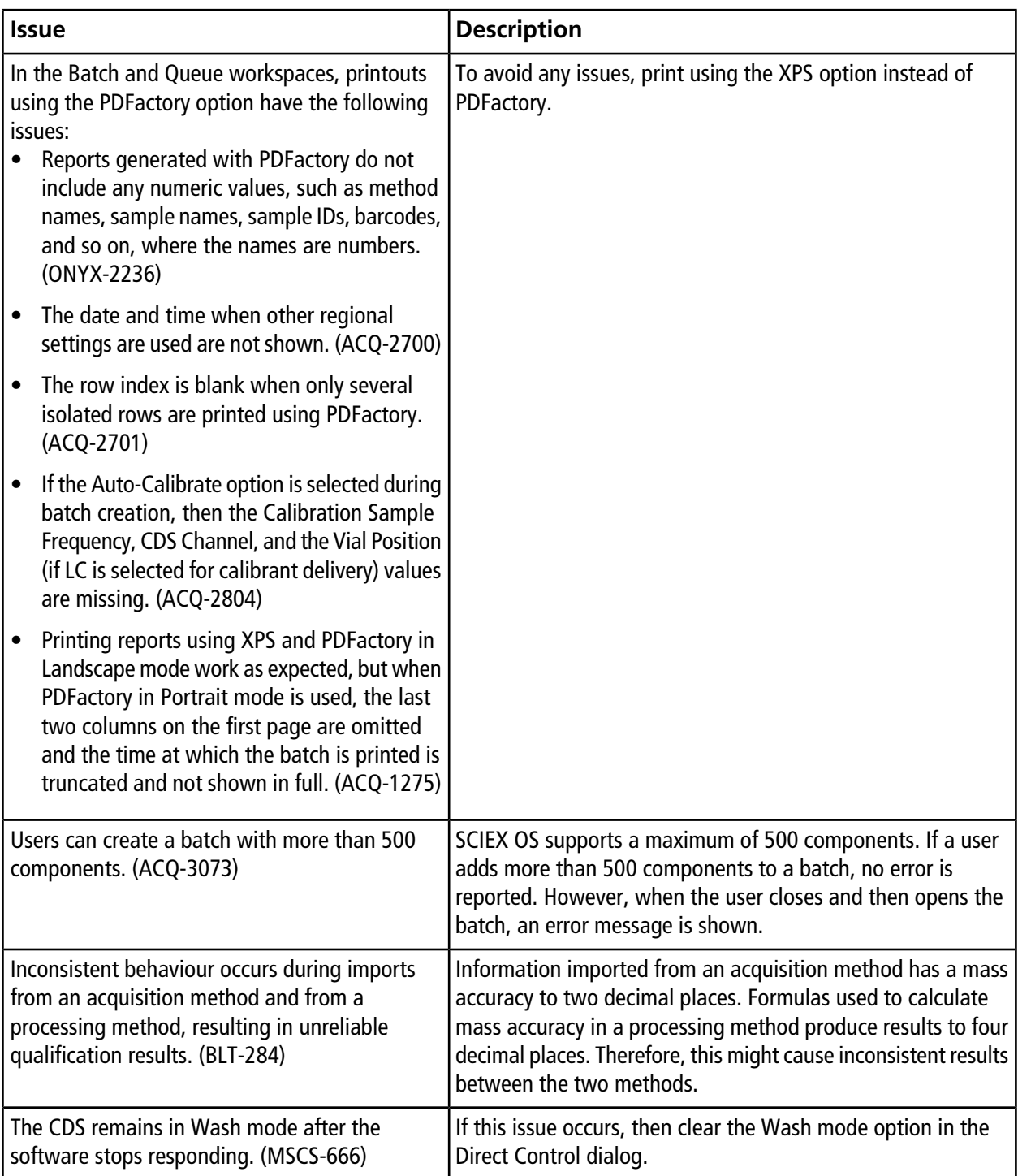

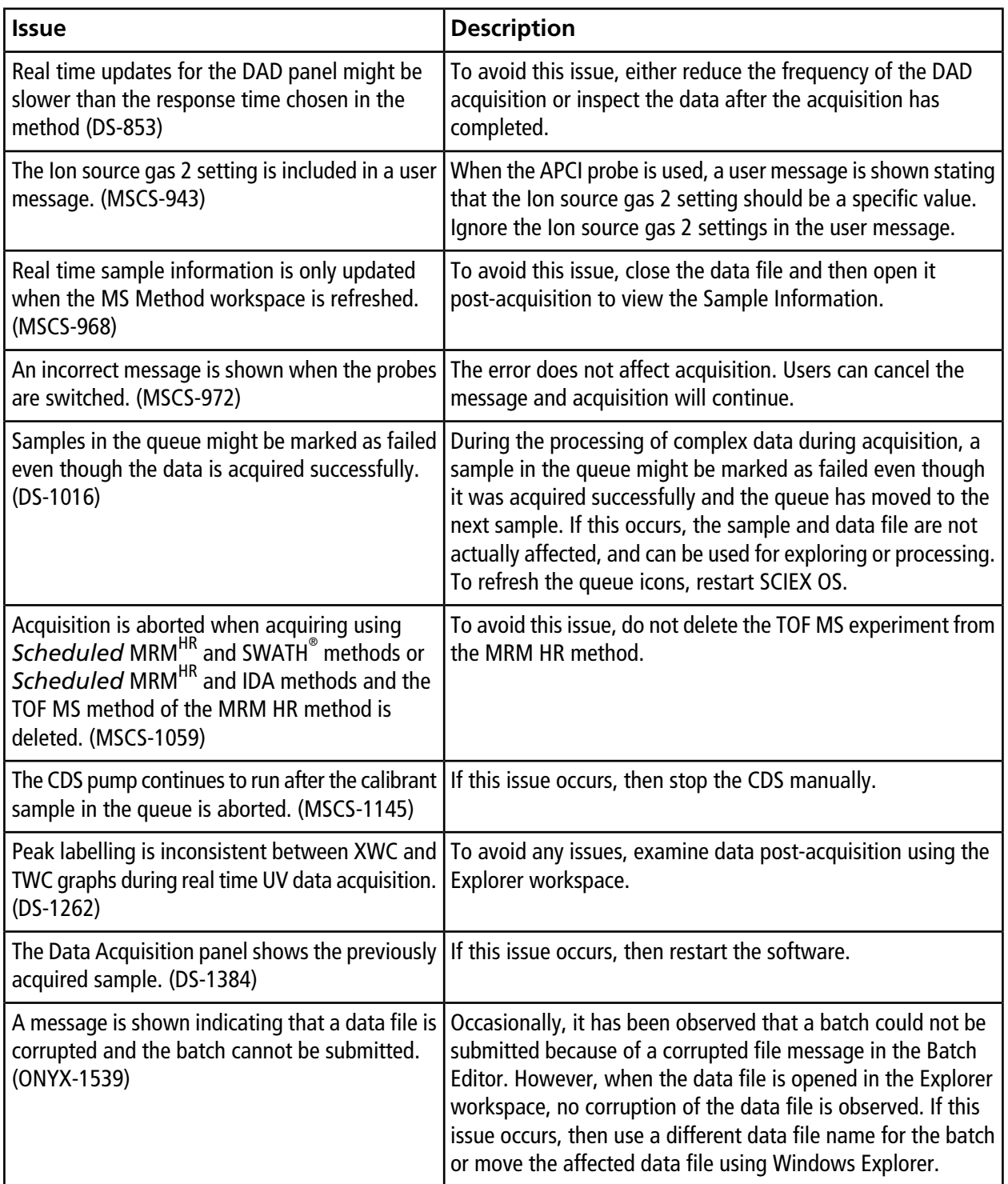

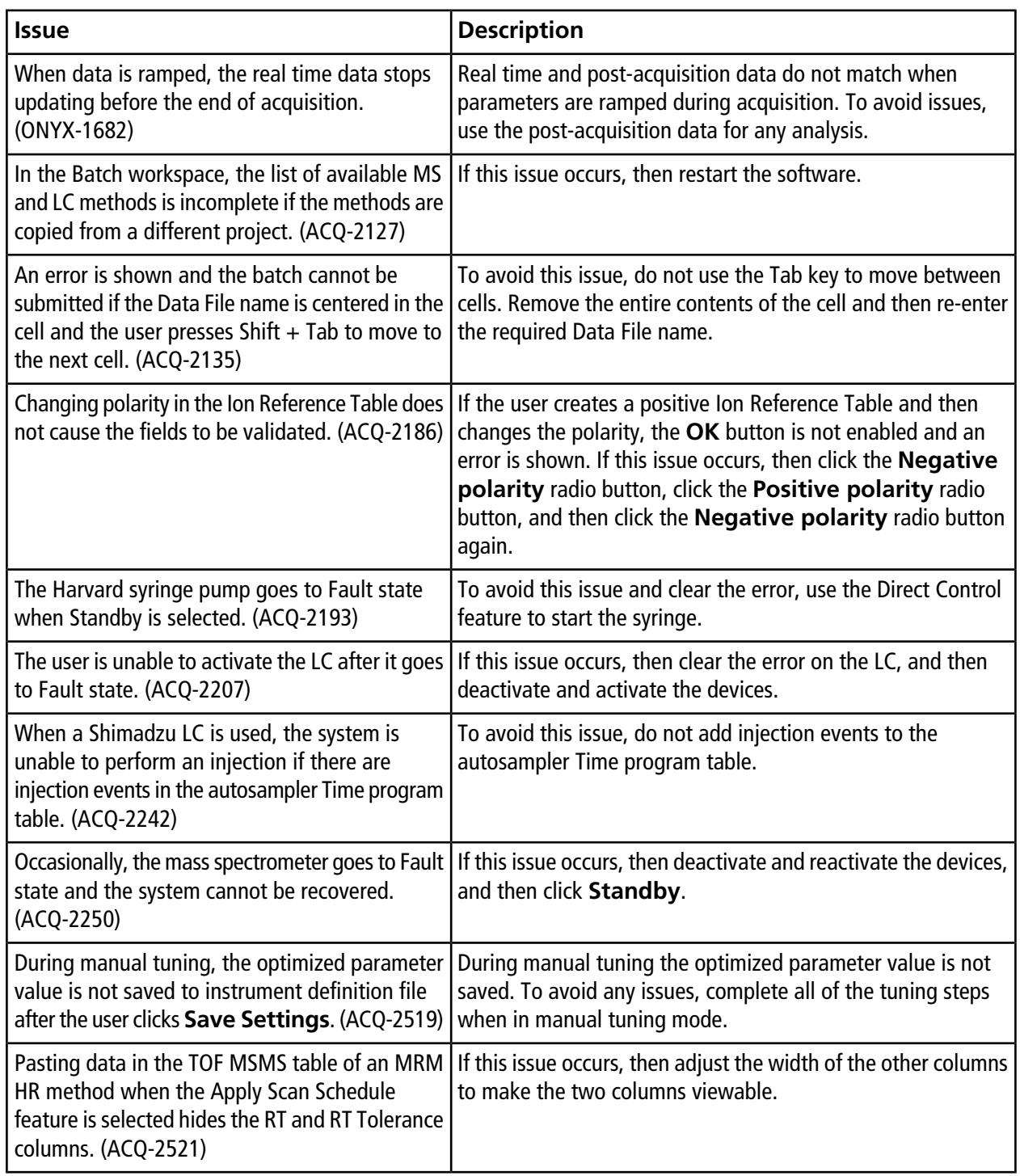

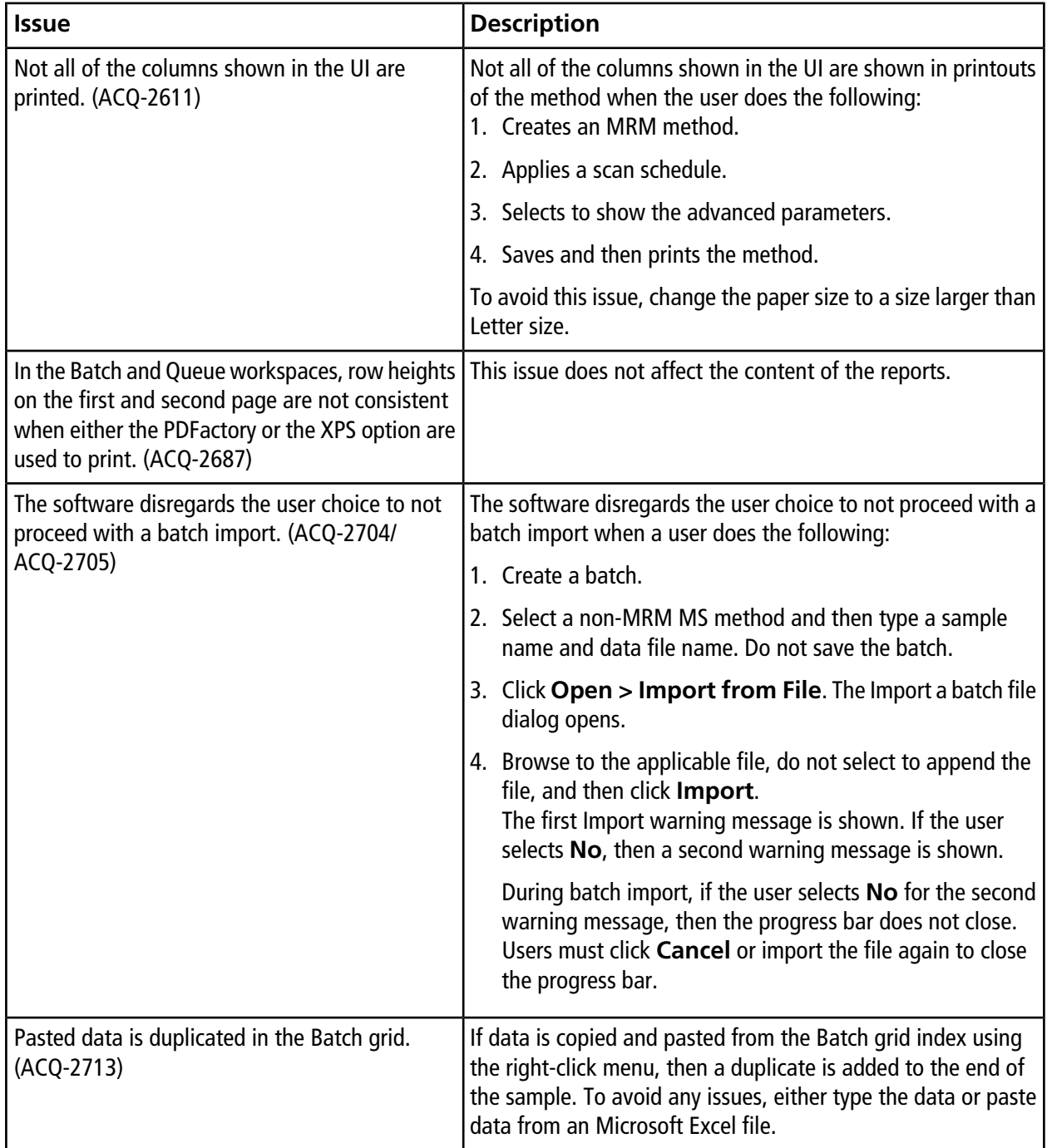

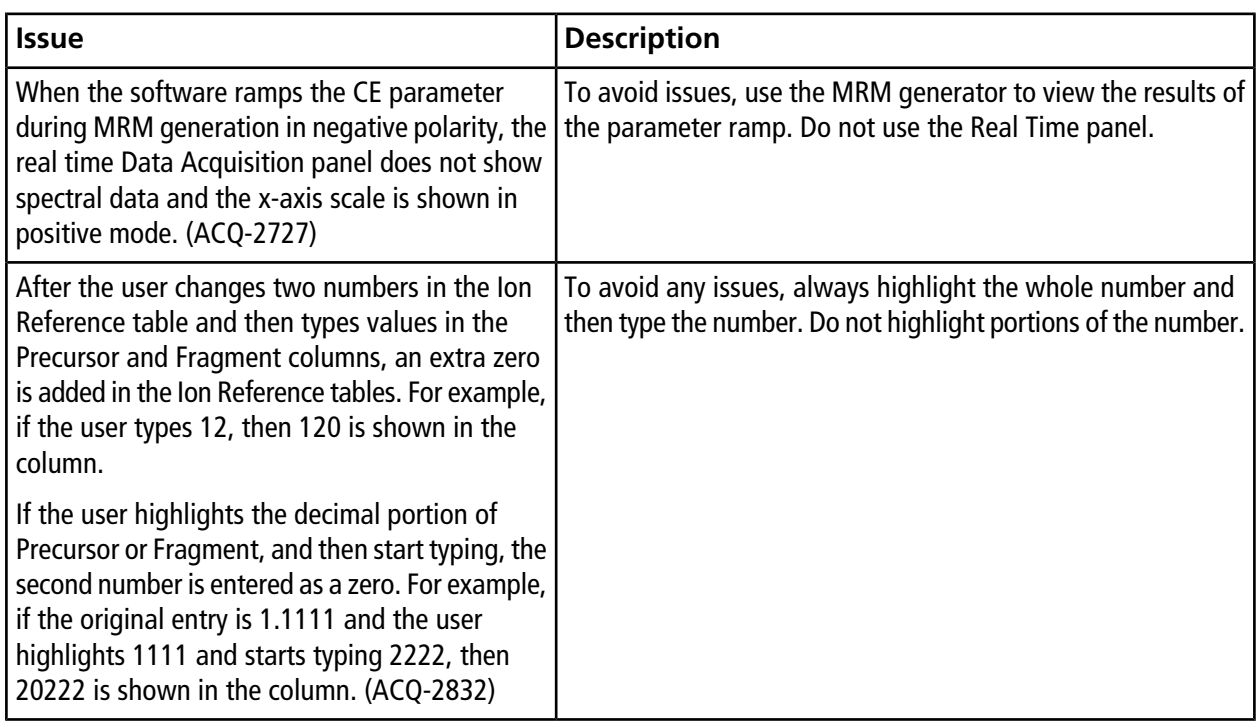

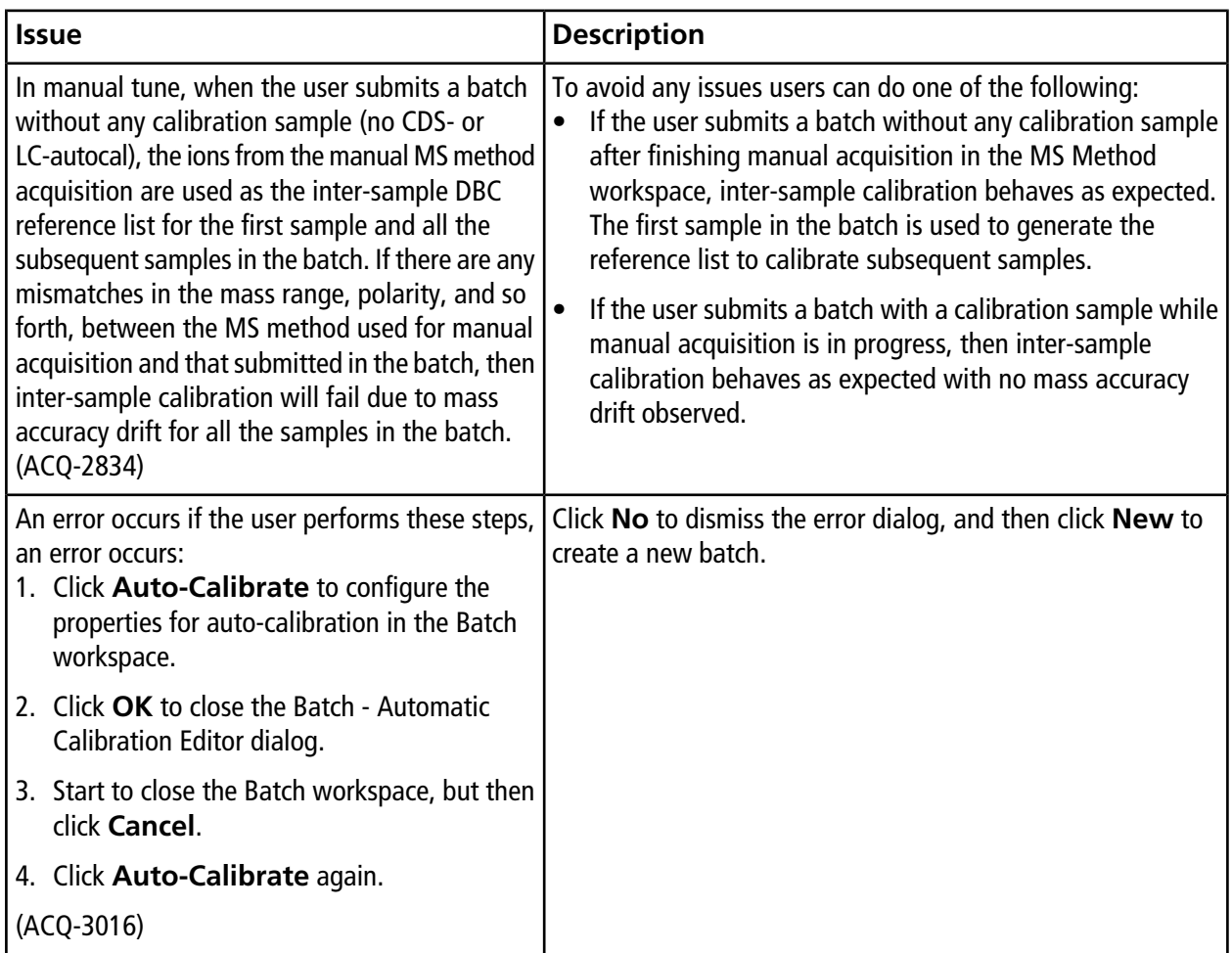

#### **Table 5-5 Analytics**

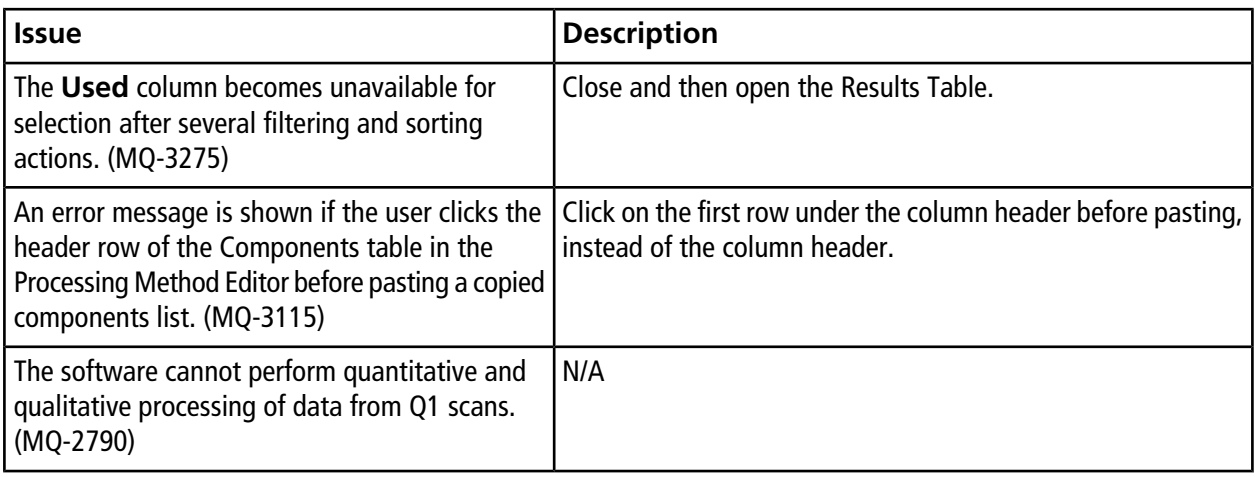

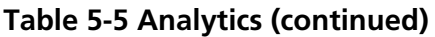

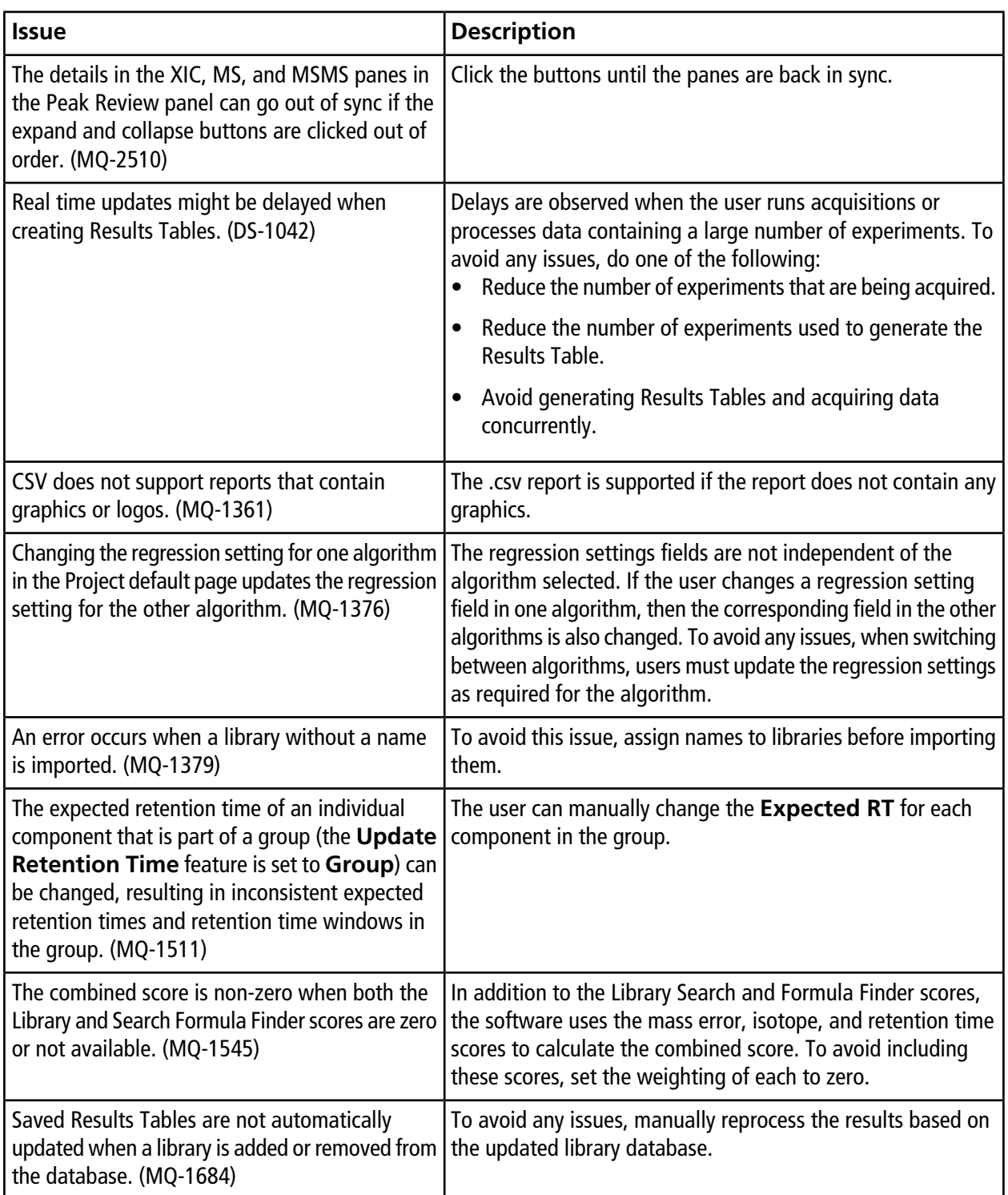

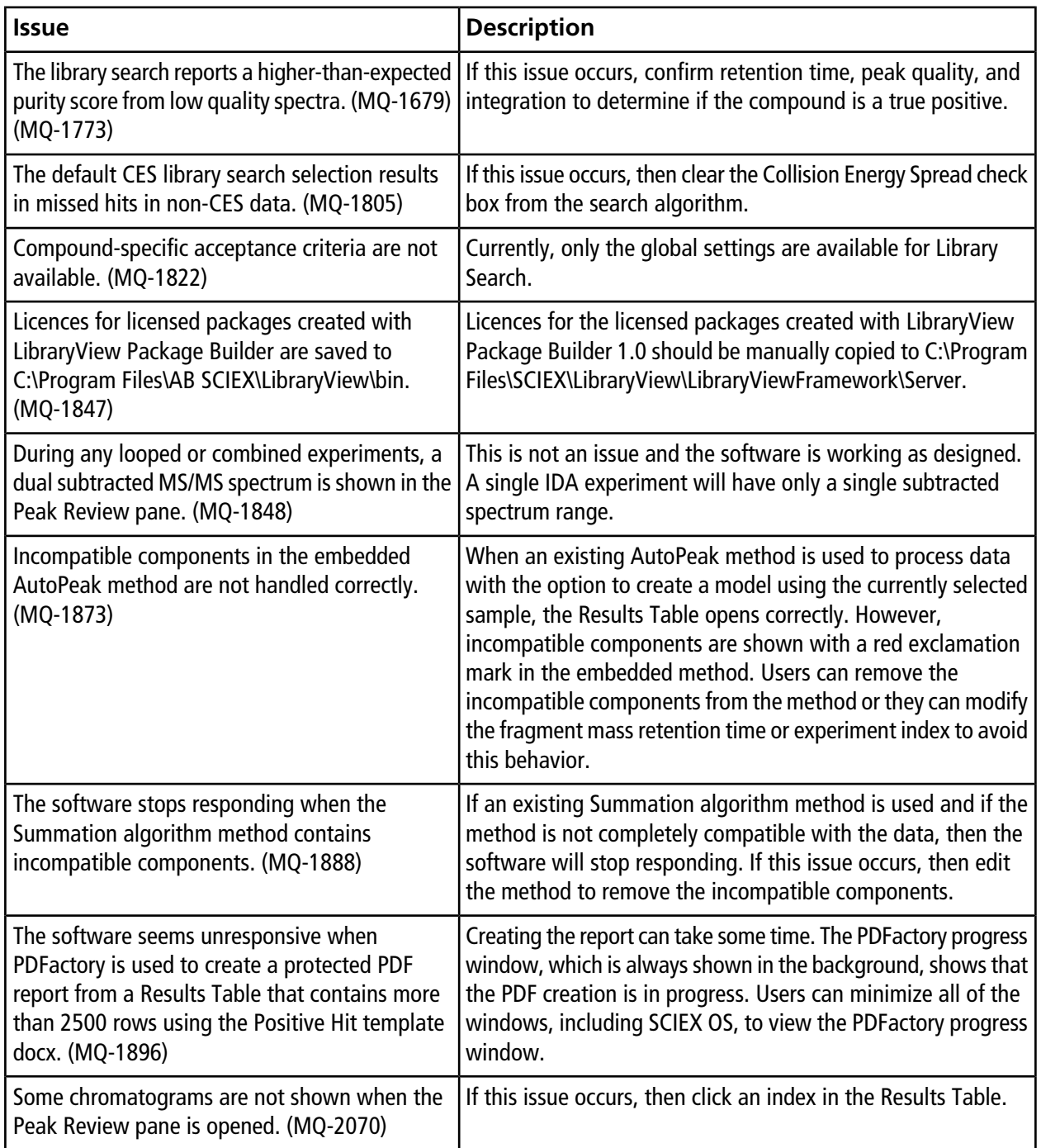

#### **Table 5-5 Analytics (continued)**

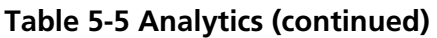

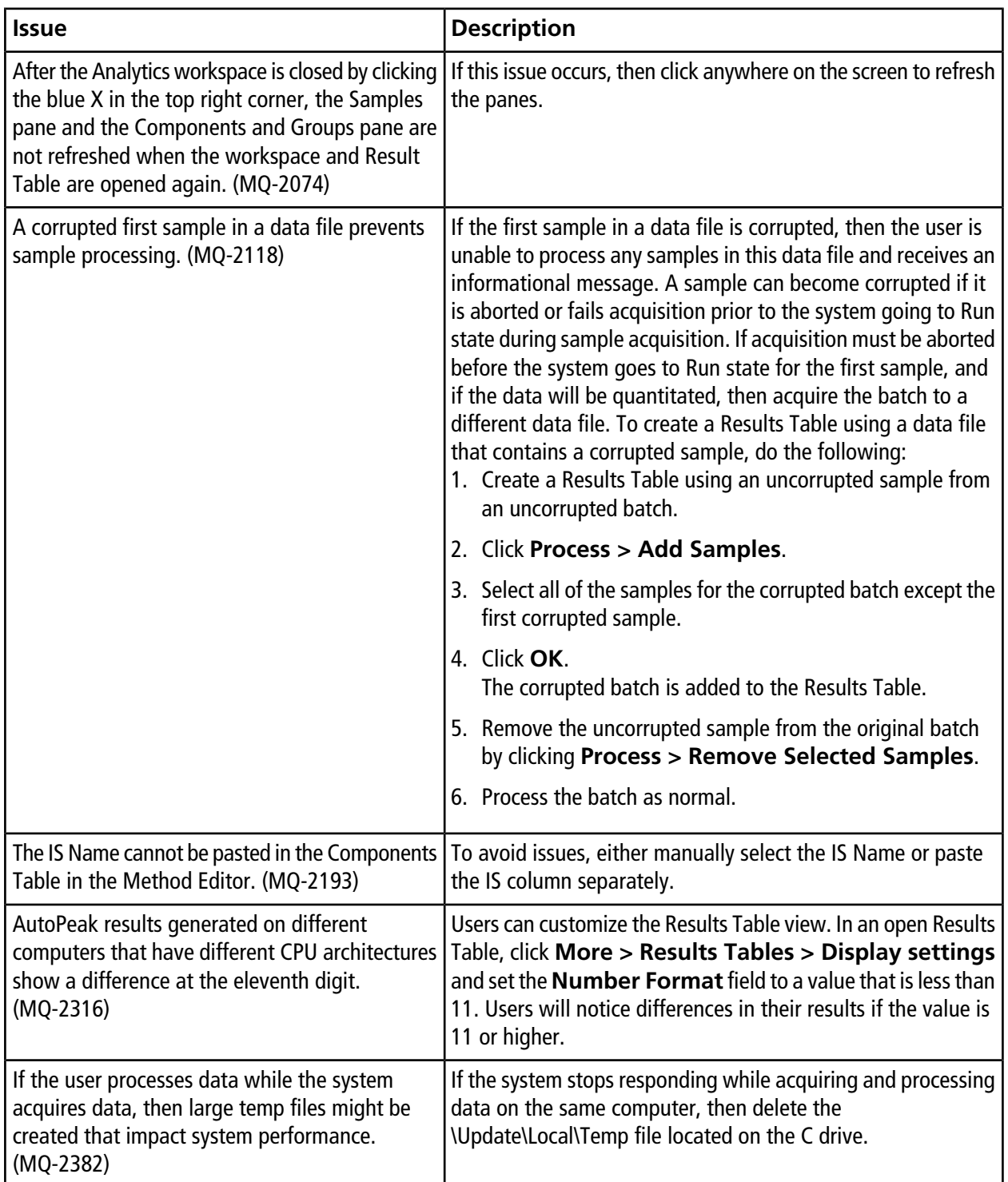

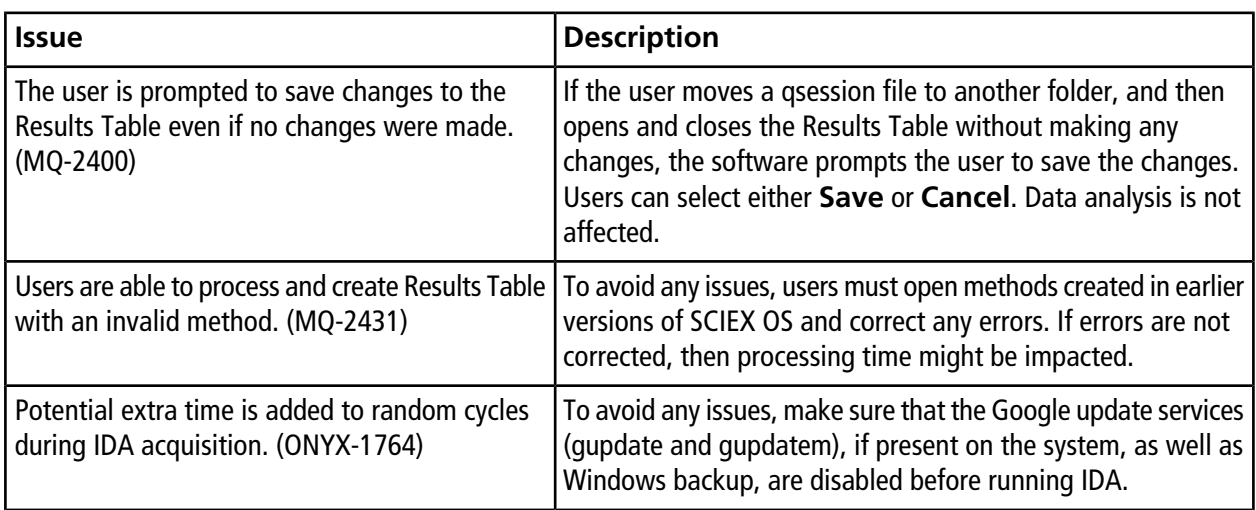

#### **Table 5-5 Analytics (continued)**

#### **Table 5-6 Explorer**

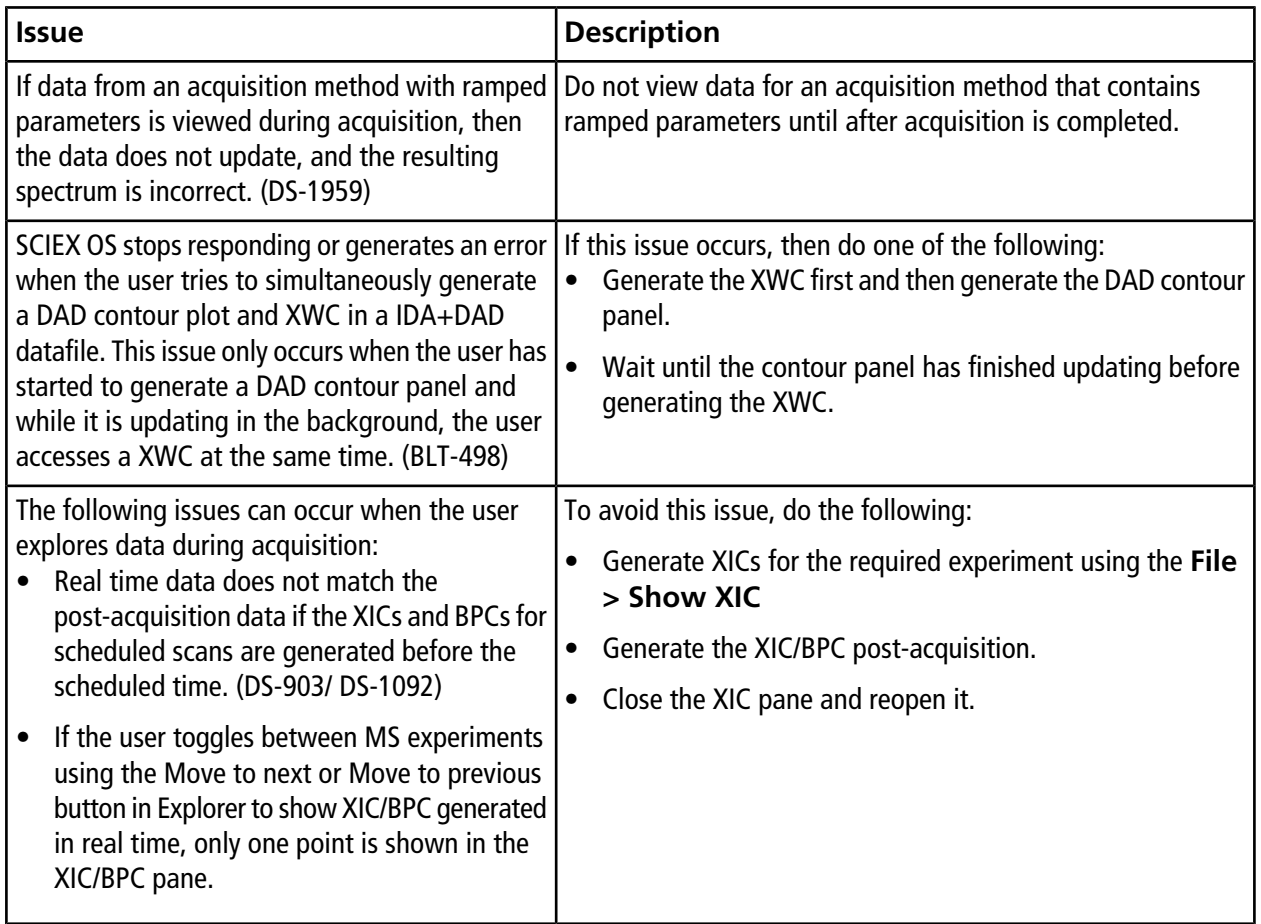

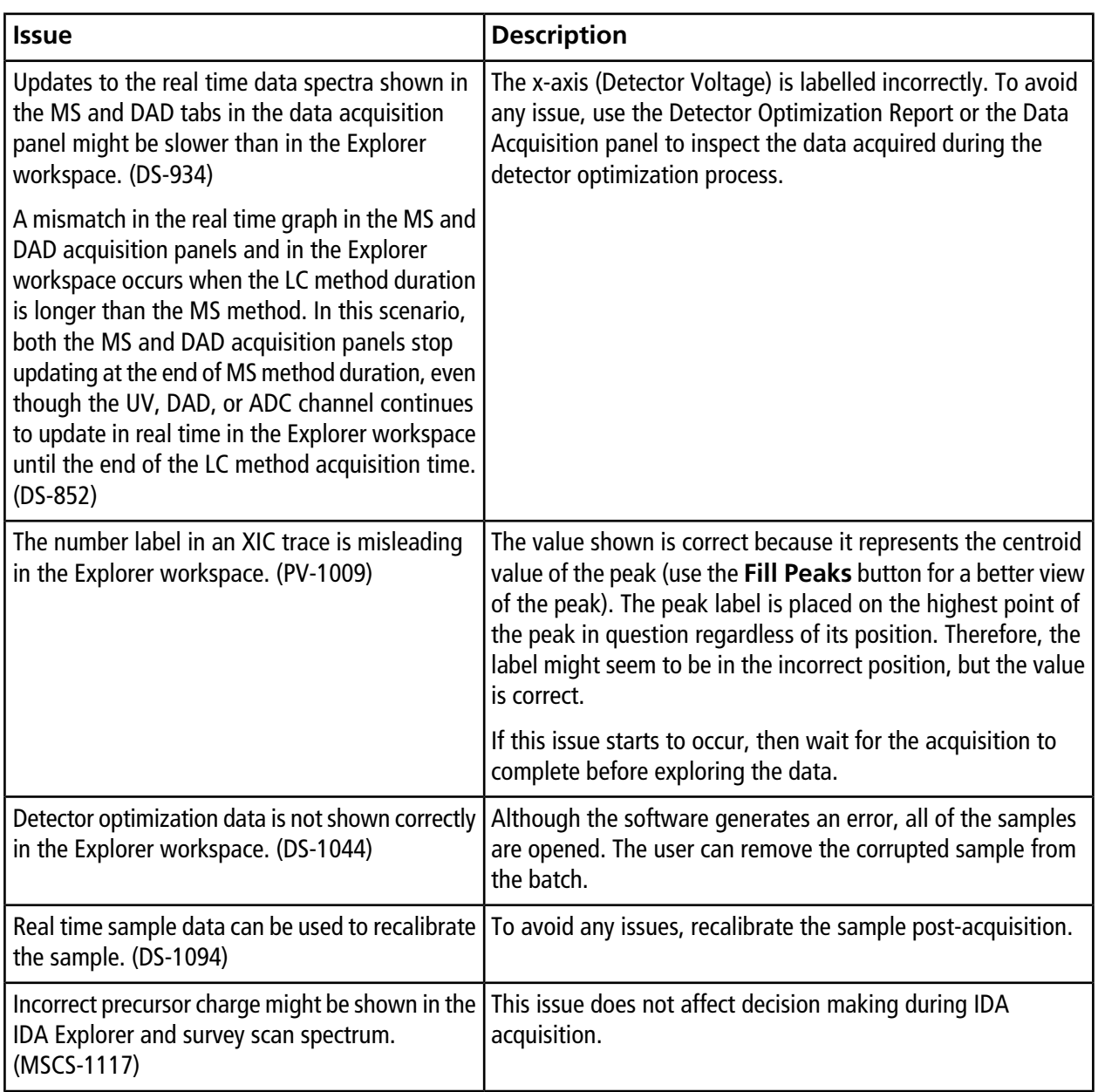

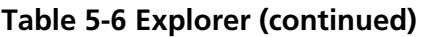

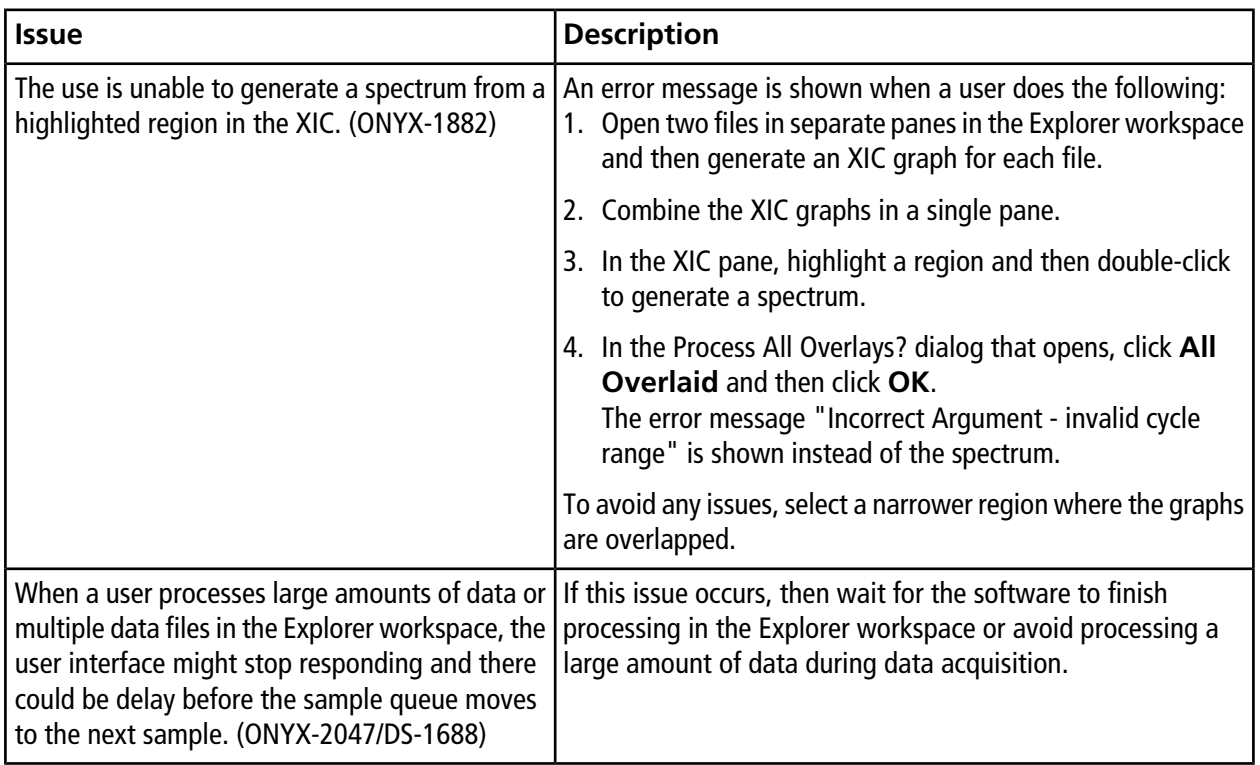

#### **Table 5-6 Explorer (continued)**

#### **Table 5-7 MS Tune**

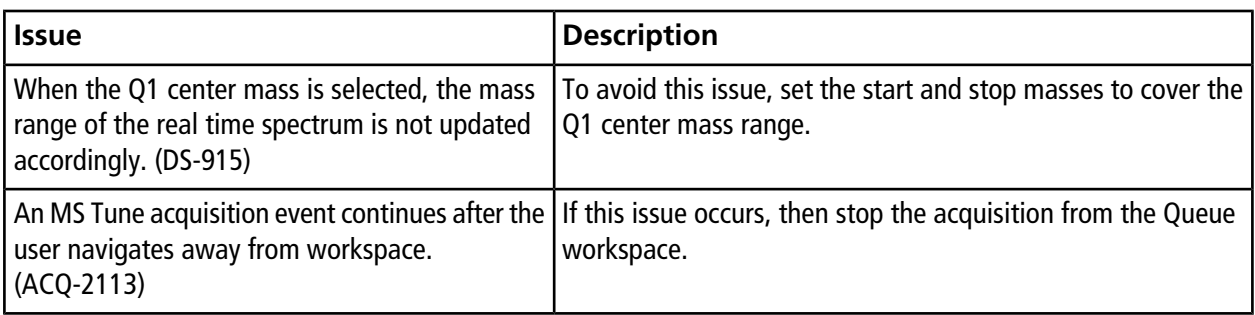

#### **Table 5-8 Software Installation**

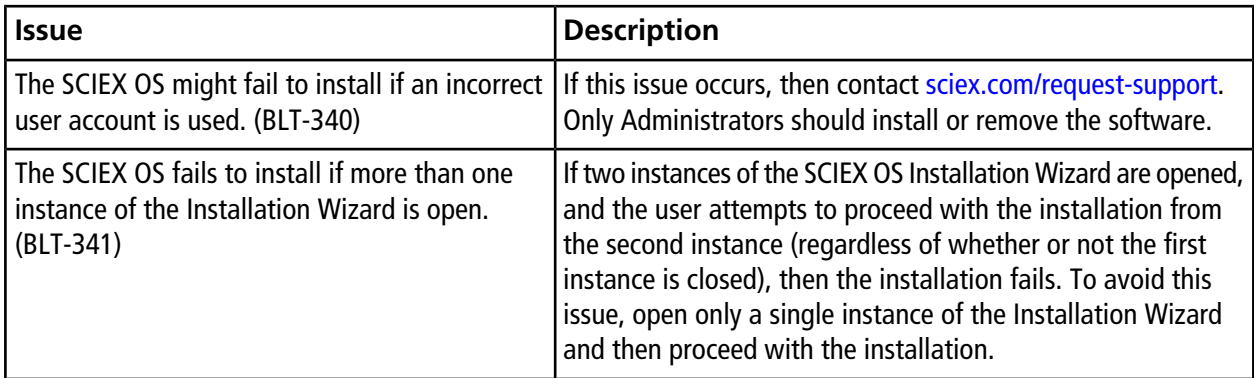

#### **Table 5-9 MS FW Updater**

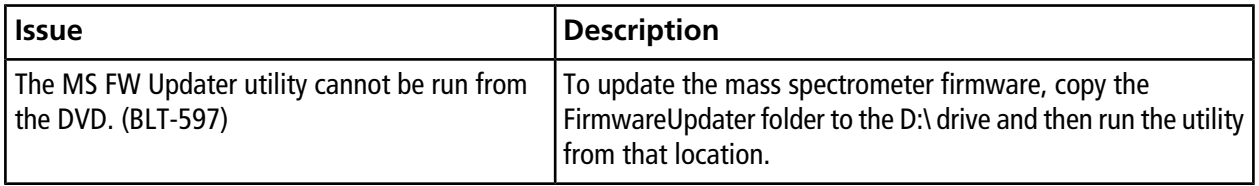

# **Mass Spectrometer Firmware Versions**

<span id="page-34-0"></span>**Device Firmware** Mass spectrometer  $\vert$ ATLAS\_QTOF\_ICX\_v0\_r04

**6**

# **Instrument Configuration Table 7**

<span id="page-35-0"></span>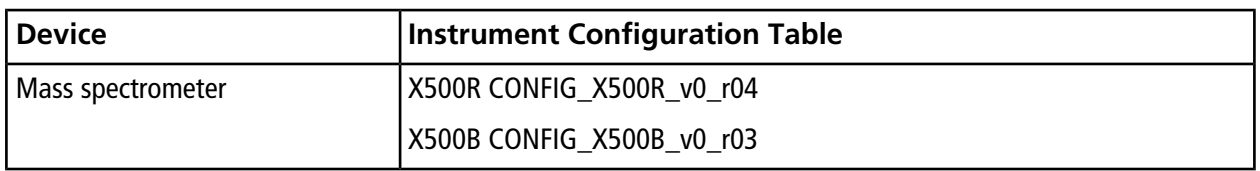

<span id="page-36-0"></span>SCIEX OS 1.3 supports the devices listed in the following table.

In most cases, more recent firmware versions from the device manufacturer will work with SCIEX OS 1.3. If issues occur, then change the device firmware to the version listed in this table. For information on checking and upgrading firmware, refer to the documentation provided by the device manufacturer. For information on installation and configuration of devices, refer to the *Devices Guide*.

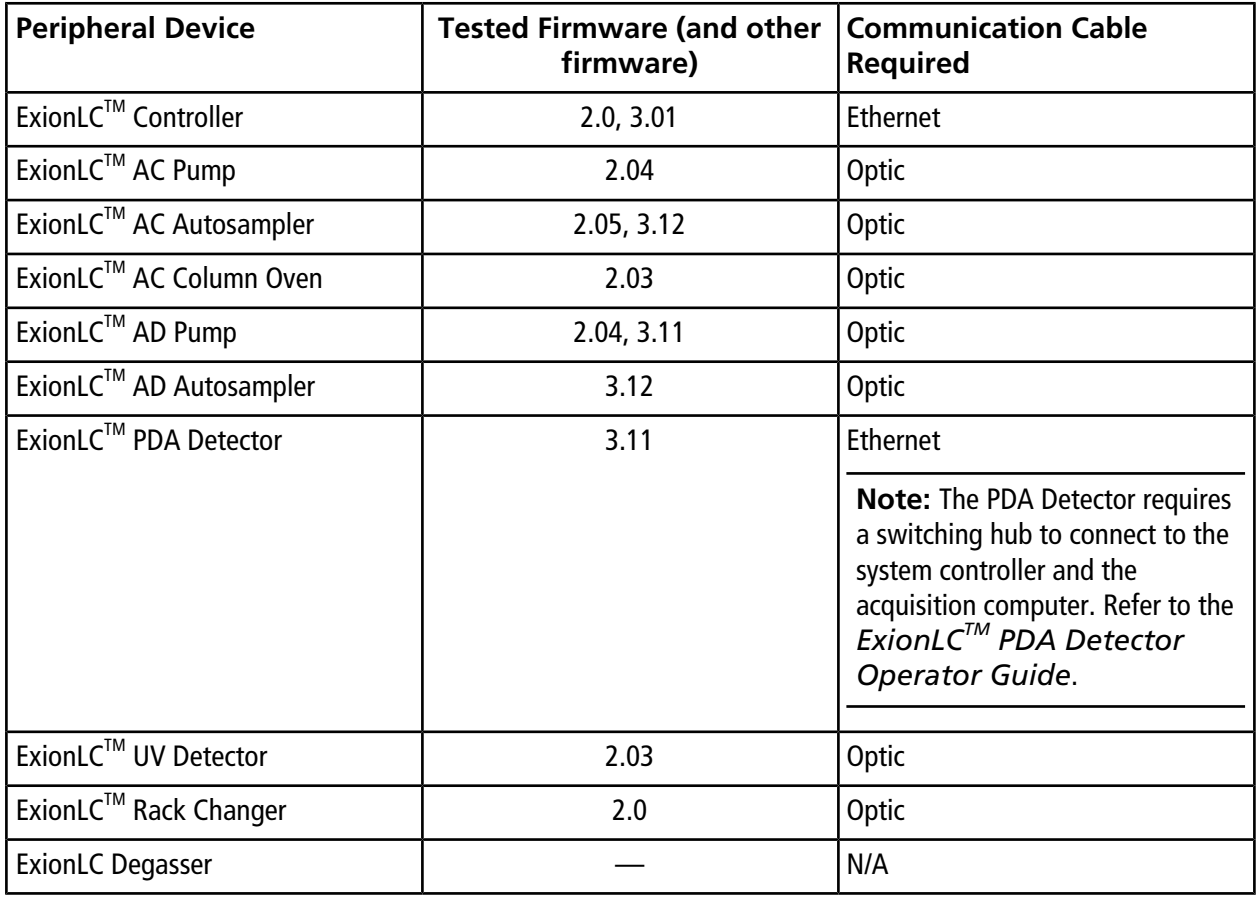

### **Table A-1 ExionLCTM Series of Devices**

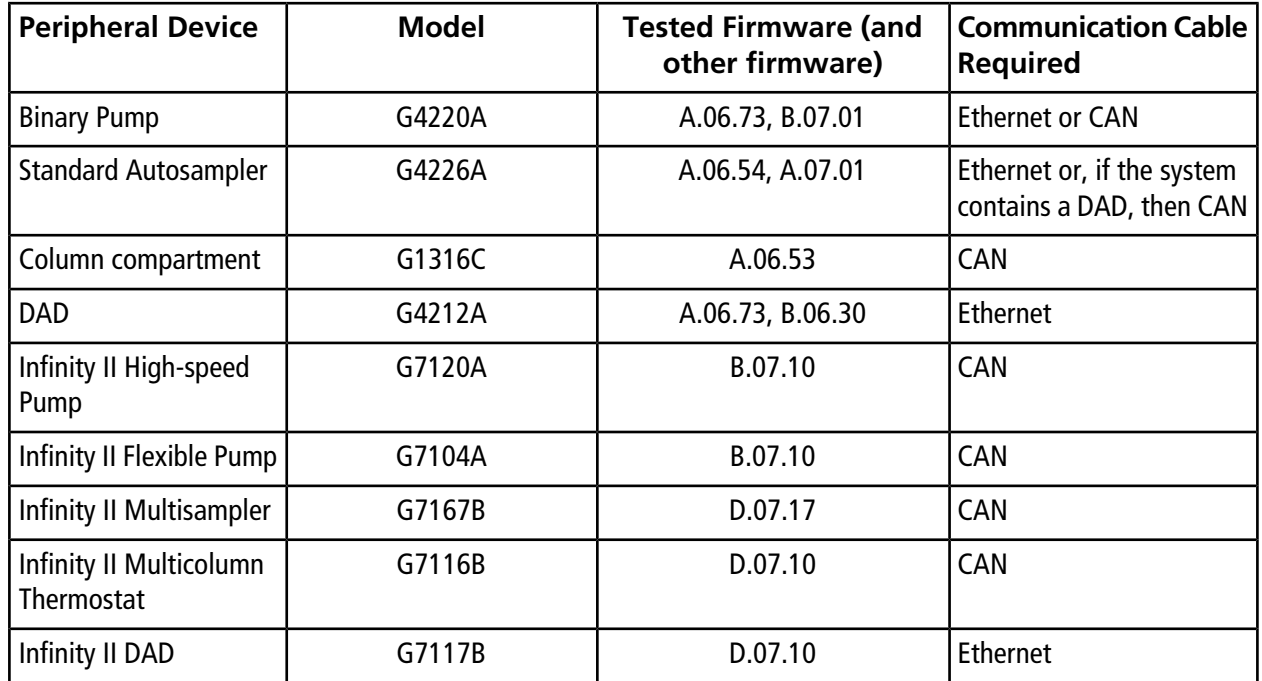

#### **Table A-2 Agilent 1290 Series of Devices**

#### **Table A-3 Agilent 1260 Series of Devices**

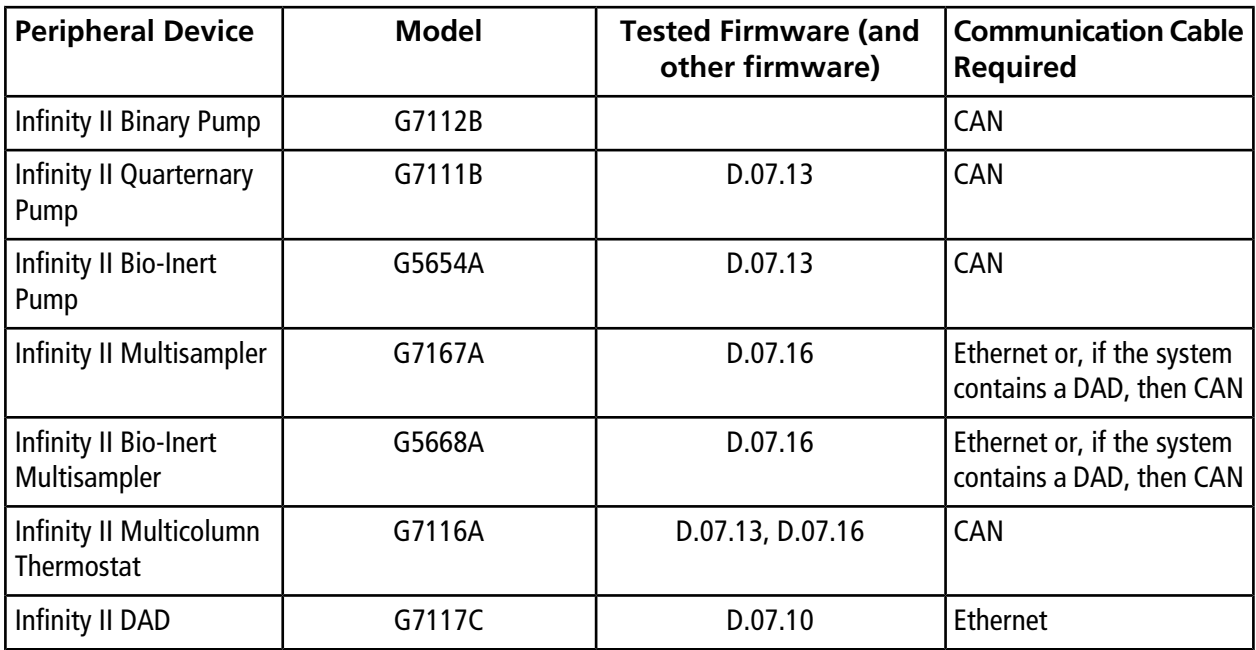

#### **Table A-4 Shimadzu**

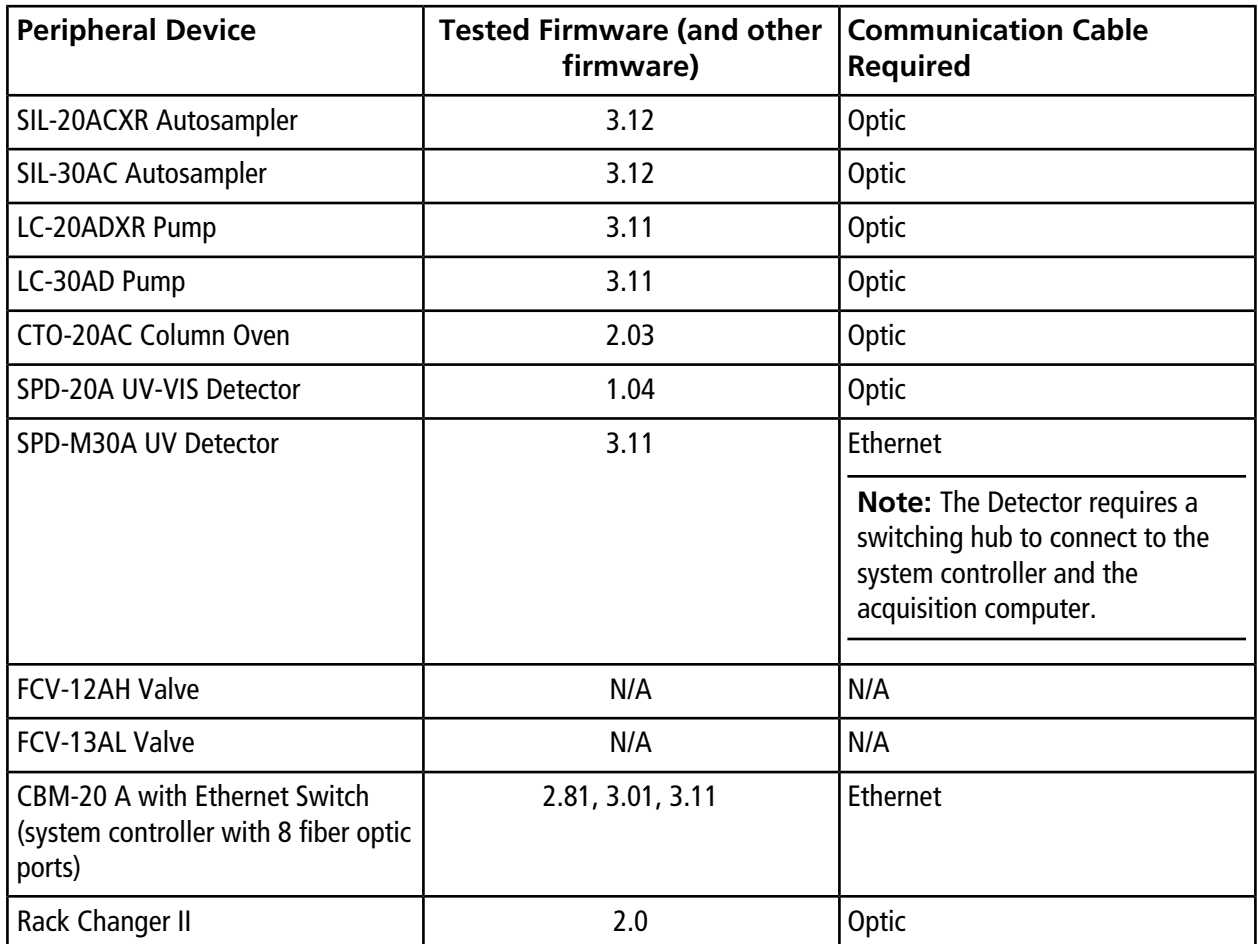

# **Revision History**

<span id="page-39-0"></span>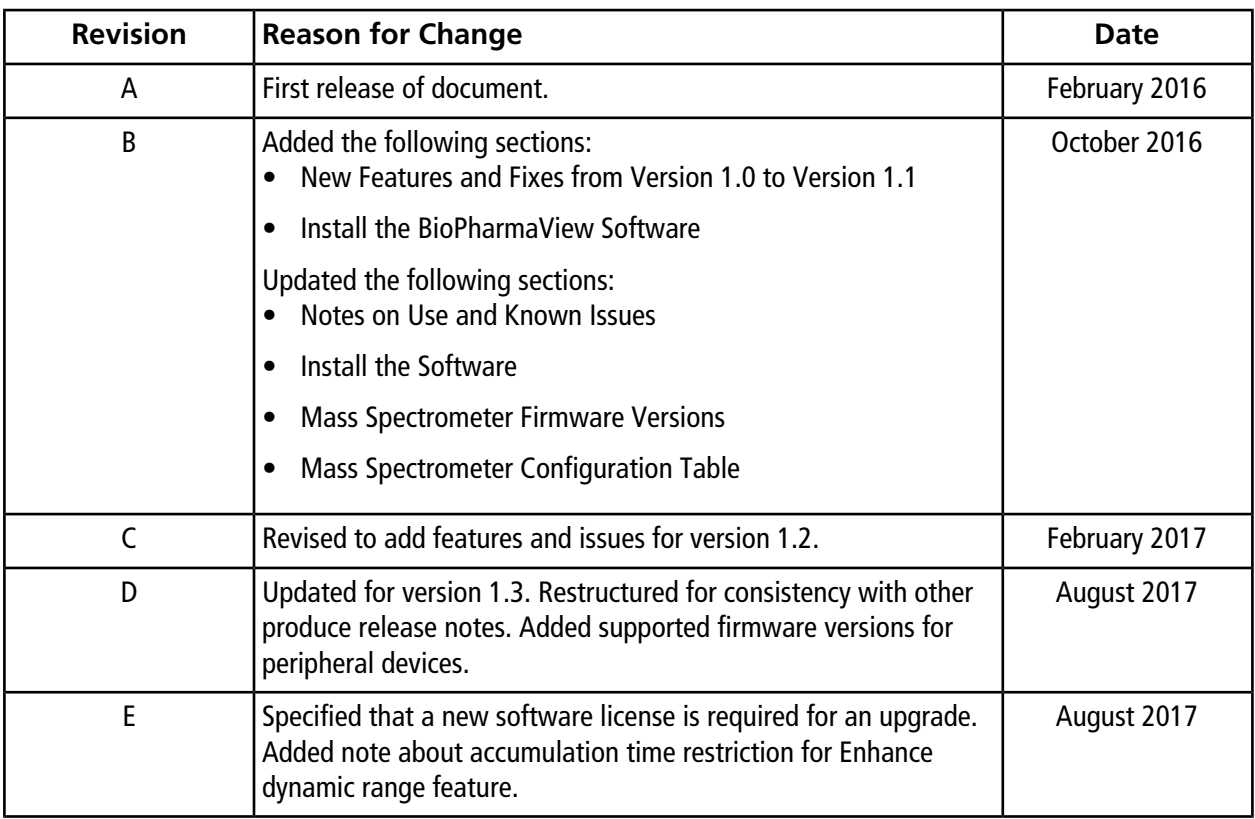